## **Hinweise zur Debian-Veröffentlichung Version 11 (Bullseye) auf 64-Bit PC**

**Das Debian-Dokumentationsprojekt (https://www.debian.org/doc/)**

17. April 2024

Dieses Dokument ist freie Software. Sie können es unter den Bedingungen der GNU General Public License Version 2, wie von der Free Software Foundation herausgegeben, weitergeben und/oder modifizieren.

Die Veröffentlichung dieses Dokuments erfolgt in der Hoffnung, dass es Ihnen von Nutzen sein wird, aber OHNE JEDE GEWÄHRLEISTUNG - sogar ohne die implizite Gewährleistung der MARKTREIFE oder der EIGNUNG FÜR EINEN BESTIMMTEN ZWECK. Details finden Sie in der GNU General Public License.

Sie sollten eine Kopie der GNU General Public License zusammen mit diesem Dokument erhalten haben. Falls nicht, schreiben Sie an die Free Software Foundation, Inc., 51 Franklin Street, Fifth Floor, Boston, MA 02110-1301 USA.

Den Lizenztext finden Sie außerdem unter https://www.gnu.org/licenses/gpl-2.0.html und in /usr/share/common-licenses/GPL-2 auf jedem Debian-System.

# **Inhaltsverzeichnis**

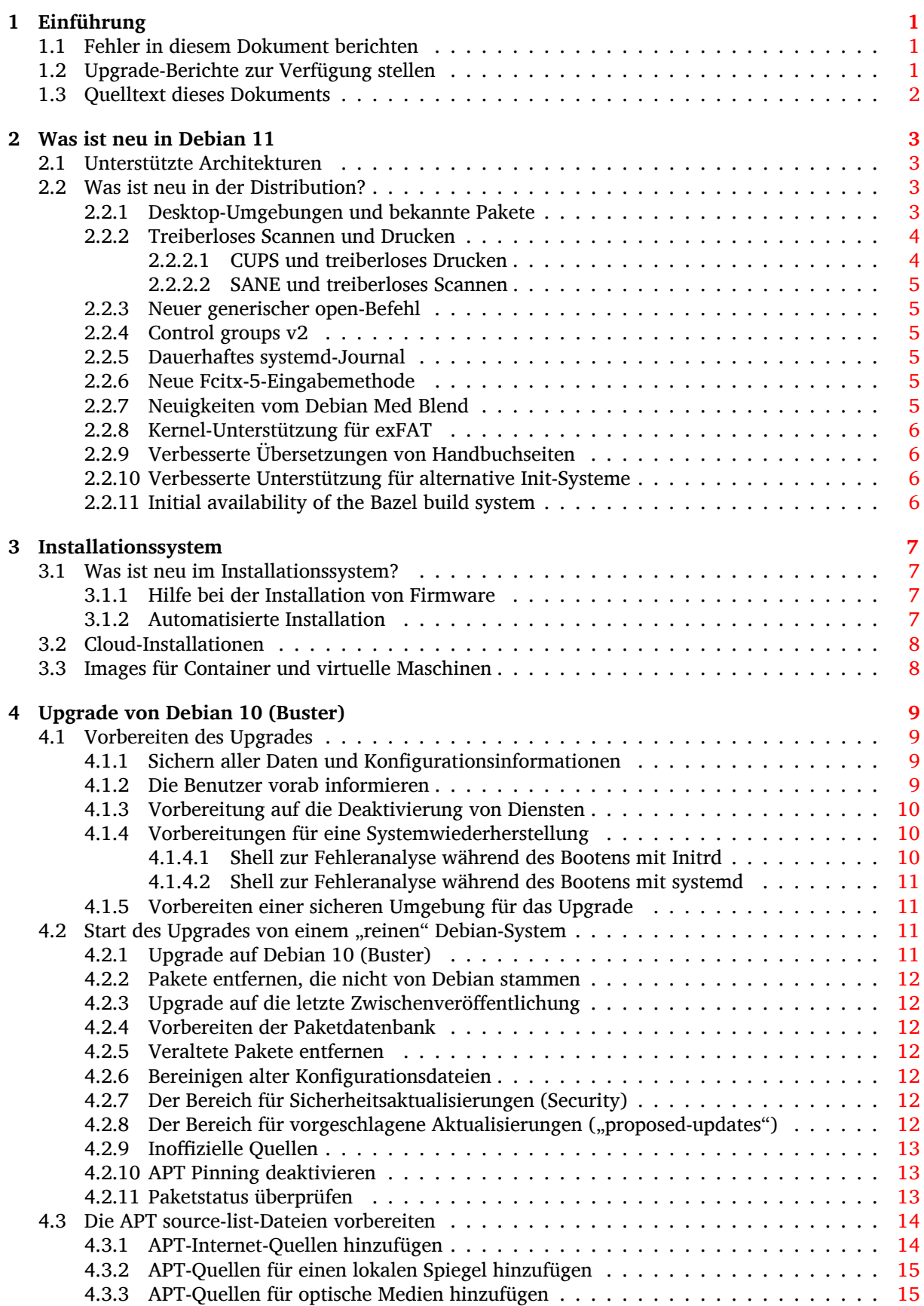

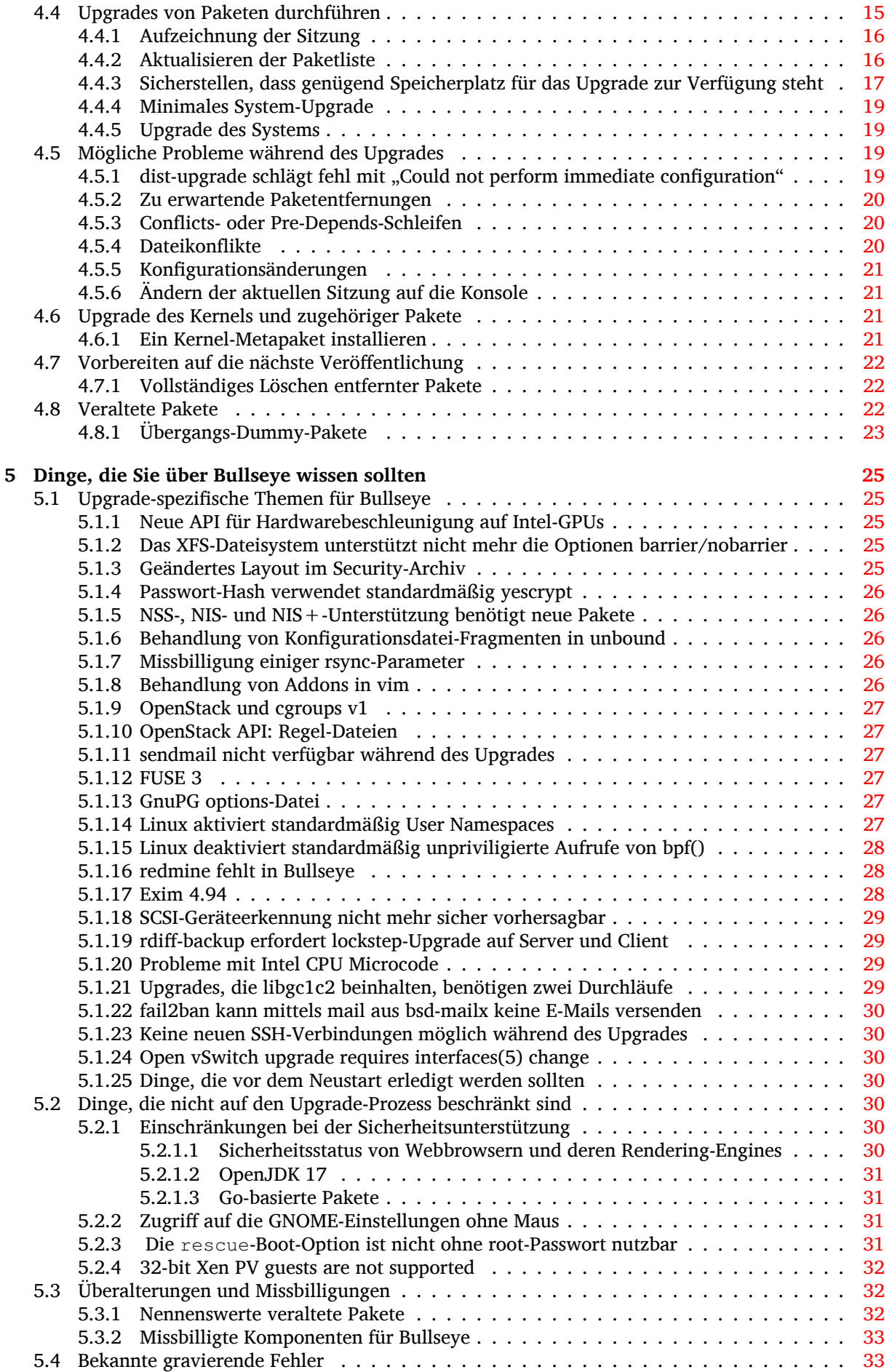

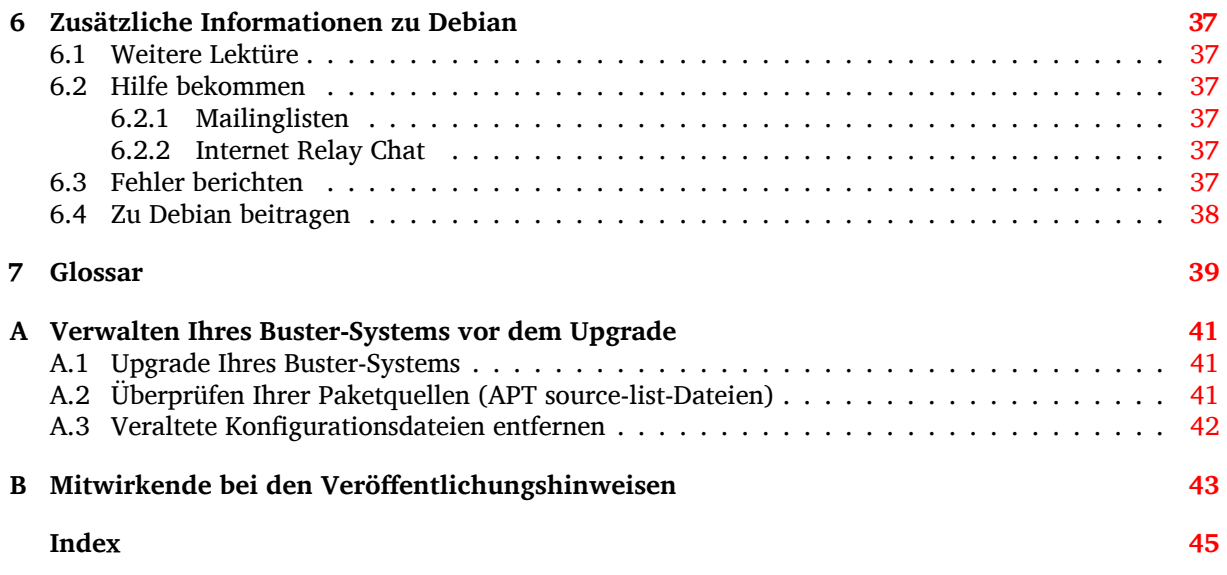

## <span id="page-6-3"></span><span id="page-6-0"></span>**Kapitel 1**

# **Einführung**

Dieses Dokument informiert Benutzer der Debian-Distribution über entscheidende Änderungen in Version 11 (Codename Bullseye).

Die Hinweise zur Veröffentlichung enthalten Informationen, wie ein sicheres Upgrade von Version 10 (Codename Buster) auf die aktuelle Veröffentlichung durchgeführt werden kann und informieren die Benutzer über bekannte potenzielle Probleme, die während des Upgrades auftreten können.

Die neueste Version dieses Dokuments erhalten Sie unter https://www.debian.org/releases/ bullseye/releasenotes.

#### [ACHTUNG](https://www.debian.org/releases/bullseye/releasenotes)

Beachten Sie, dass es unmöglich ist, alle bekannten Probleme aufzulisten; deshalb wurde eine Auswahl getroffen, basierend auf einer Kombination aus der zu erwartenden Häufigkeit des Auftretens und der Auswirkung der Probleme.

Bitte gestatten Sie uns die Anmerkung, dass wir lediglich ein Upgrade von der letzten Version (in diesem Fall Buster) auf die aktuelle unterstützen können. Falls Sie ein Upgrade von einer noch älteren Version durchführen müssen, empfehlen wir dringend, dass Sie die früheren Ausgaben der Veröffentlichungshinweise lesen und zuerst ein Upgrade auf Buster durchführen.

#### **1.1 Fehler in diesem Dokument berichten**

Wir haben versucht, die einzelnen Schritte des Upgrades in diesem Dokument zu beschreiben und alle möglicherweise auftretenden Probleme vorherzusehen.

<span id="page-6-1"></span>Falls Sie dennoch einen Fehler in diesem Dokument gefunden haben (fehlerhafte oder fehlende Informationen), senden Sie bitte einen entsprechenden Fehlerbericht über das Paket release-notes an unsere Fehlerdatenbank (https://bugs.debian.org/). Sie können auch zunächst die bereits vorhandenen Fehlerberichte (https://bugs.debian.org/release-notes) lesen für den Fall, dass das Problem, welches Sie gefunden haben, schon berichtet wurde. Sie dürfen gerne zusätzliche Informationen zu solchen bereits vorhandenen Fehlerberichten hinzufügen, wenn Sie Inhalte zu diesem Dokumen[t beitragen könne](https://bugs.debian.org/)n.

[Wir begrüßen Fehlerb](https://bugs.debian.org/release-notes)erichte, die Patches für den Quellcode des Dokuments bereitstelle[n und möch](https://bugs.debian.org/release-notes)ten Sie sogar dazu ermuntern, solche einzureichen. Mehr Informationen darüber, wie Sie den Quellcode bekommen, finden Sie in Abschnitt 1.3.

#### **1.2 Upgrade-Berichte [zu](#page-7-0)r Verfügung stellen**

<span id="page-6-2"></span>Wir begrüßen jede Information von unseren Benutzern, die sich auf ein Upgrade von Buster auf Bullseye bezieht. Falls Sie solche Informationen bereitstellen möchten, senden Sie bitte einen Fehlerbericht <span id="page-7-1"></span>mit den entsprechenden Informationen gegen das Paket upgrade-reports an unsere Fehlerdatenbank (https://bugs.debian.org/). Wir bitten Sie, alle Anhänge, die Sie Ihrem Bericht beifügen, zu komprimieren (mit dem Befehl **gzip**).

Bitte fügen Sie Ihrem Upgrade-Bericht folgende Informationen bei:

- [•](https://bugs.debian.org/) Den Status Ihrer Paketdatenbank vor und nach dem Upgrade: Die Statusdatenbank von [dpkg](https://bugs.debian.org/) finden Sie unter /var/lib/dpkg/status, die Paketstatusinformationen von apt unter /var/ lib/apt/extended states. Sie sollten vor dem Upgrade eine Sicherung dieser Daten erstellen (wie unter Abschnitt 4.1.1 beschrieben). Sicherungen von /var/lib/dpkg/status sind aber auch in /var/backups zu finden.
- Upgrade-Protokolle, erstellt mit Hilfe des Befehls **script** (wie in Abschnitt 4.4.1 beschrieben).
- Ihre apt-Logdateien, [die Sie](#page-14-2) unter /var/log/apt/term.log finden, oder Ihre **aptitude**-Logdateien, die unter /var/log/aptitude zu finden sind.

#### ANMERKUNG

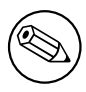

Sie sollten sich ein wenig Zeit nehmen, um die Informationen zu prüfen und sensible bzw. vertrauliche Daten aus den Logdateien zu löschen, bevor Sie die Informationen dem Fehlerbericht anhängen, da der gesamte Bericht mit Ihren Anhängen öffentlich gespeichert und einsehbar sein wird.

## **1.3 Quelltext dieses Dokuments**

<span id="page-7-0"></span>Die Quellen für dieses Dokument liegen im DocBook-XML-Format vor. Die HTML-Version wird mit docbook-xsl und xsltproc erstellt. Die PDF-Version wird mit dblatex oder xmlroff erstellt. Die Quellen der Veröffentlichungshinweise sind im GIT-Depot des *Debian-Dokumentationsprojekts* verfügbar. Sie können die Web-Oberfläche (https://salsa.debian.org/ddp-team/release-notes/) nutzen, um die einzelnen Dateien und ihre Änderungen einzusehen. Für weitere Informationen zum Umgang mit GIT beachten Sie bitte die GIT-Informationsseiten (https://www.debian.org/doc/vcs) des Debian-Do[kumentationspro](https://salsa.debian.org/ddp-team/release-notes/)jekts.

## <span id="page-8-4"></span><span id="page-8-0"></span>**Kapitel 2**

# **Was ist neu in Debian 11**

Das Wiki (https://wiki.debian.org/NewInBullseye) enthält weitere Informationen zu diesem Thema.

#### **2.[1 U](https://wiki.debian.org/NewInBullseye)nterstützte Architekturen**

Die folgenden Architekturen werden offiziell von Debian 11 unterstützt:

- <span id="page-8-1"></span>• 32-Bit PC (i386) und 64-Bit PC (amd64)
- $\cdot$  64-Bit ARM (arm64)
- ARM EABI (armel)
- ARMv7 (EABI Hard-Float ABI, armhf)
- little-endian MIPS (mipsel)
- 64-Bit Little-Endian MIPS (mips64el)
- 64-Bit Little-Endian PowerPC (ppc64e1)
- IBM System z (s390x)

Näheres zum Stand der Portierungen und Port-spezifische Informationen für Ihre Architektur finden Sie auf Debians Portierungs-Webseiten (https://www.debian.org/ports/).

#### **2.2 Was ist neu in der Distribution?**

<span id="page-8-2"></span>Diese n[eue Version von Debian erschei](https://www.debian.org/ports/)nt wieder mit erheblich mehr Software als ihr Vorgänger Buster; die Distribution enthält über 11294 neue Pakete und damit insgesamt über 59551 Pakete. Ein Großteil der Software in der Distribution wurde aktualisiert: über 42821 Softwarepakete (das entspricht 72% aller Pakete in Buster). Außerdem wurde eine signifikante Zahl von Paketen (über 9519, 16% der Pakete in Buster) aus verschiedenen Gründen aus der Distribution entfernt. Für diese Pakete werden Sie keine Aktualisierungen finden und sie werden in den Paketverwaltungsprogrammen als "veraltet" (obsolete) markiert sein; lesen Sie dazu auch Abschnitt 4.8.

#### **2.2.1 Desktop-Umgebungen und bekannte Pakete**

Debian erscheint wieder mit verschiedenen [Desk](#page-27-2)top-Anwendungen und -Umgebungen. Unter anderem enthält es die Desktop-Umgebungen GNOME 3.38, KDE Plasma 5.20, LXDE 11, LXQt 0.16, MATE 1.24 und Xfce 4.16.

<span id="page-8-3"></span>Produktivprogramme wurden ebenfalls aktualisiert, inklusive der Büroanwendungs-Pakete:

- LibreOffice wurde auf Version 7.0 aktualisiert;
- Calligra wurde auf Version 3.2 aktualisiert.

• GNUcash wurde auf Version 4.4 aktualisiert;

<span id="page-9-2"></span>Neben vielen weiteren enthält diese Veröffentlichung auch folgende Aktualisierungen:

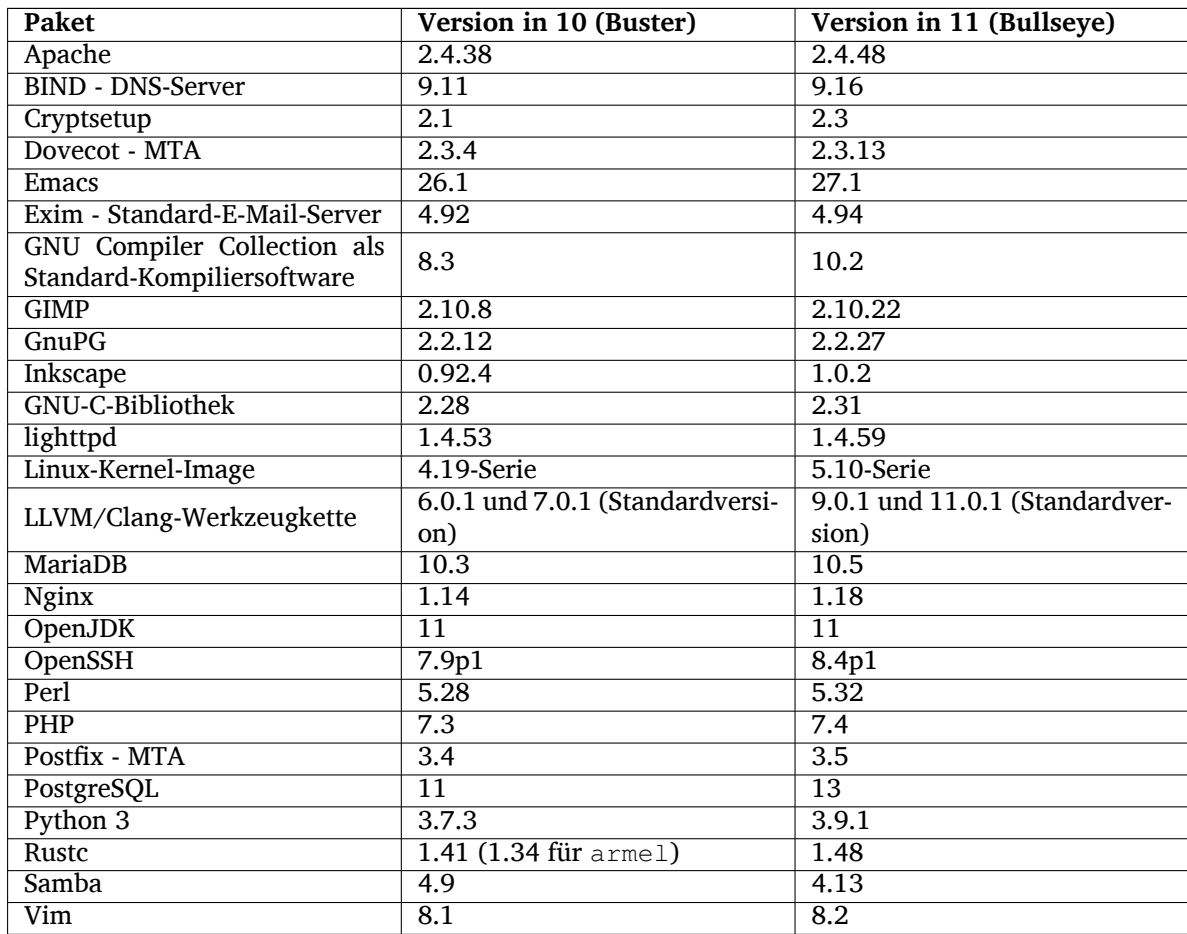

#### **2.2.2 Treiberloses Scannen und Drucken**

<span id="page-9-0"></span>Sowohl das Drucken mit CUPS wie auch Scannen mit SANE funktioniert in zunehmendem Maße (speziell bei Geräten, die ca. in den letzten 5 Jahren auf den Markt gekommen sind) ohne die Installation von oft nicht-freien und für das Gerätemodell spezifischen Treibern.

#### **2.2.2.1 CUPS und treiberloses Drucken**

<span id="page-9-1"></span>Moderne Drucker, die über Ethernet oder WLAN verbunden sind, können bereits treiberloses Drucken (https://wiki.debian.org/CUPSQuickPrintQueues) verwenden, implementiert über CUPS und cups-filters; dies ist bereits in den Veröffentlichungshinweisen für Buster (https://www.debian. org/releases/buster/amd64/release-notes/ch-whats-new.html#driverless-printing) beschrieben. Debian 11 "Bullseye" bringt das neue Paket ipp-usb mit, das von cu[ps-daemon](https://wiki.debian.org/CUPSQuickPrintQueues) empfohlen wird, und nutzt das herstellerneutrale IPP-over-USB (https://wiki.debian.org/CUPSDriverlessPrinting# ippoverusb)-Protokoll, das auch vi[el moderne Drucker unterstützen. Die](https://www.debian.org/releases/buster/amd64/release-notes/ch-whats-new.html#driverless-printing)s erlaubt es, USB-Drucker wie einen Netzwerkdrucker zu behandeln, was die Möglichkeiten des treiberlosen Druckens auf per USB angebundene Geräte ausweitet. Spezifische Details sind im Wiki (https://wiki.debian.org/ CUPSDriverlessPrinting#ipp-usb[\) zusammenge](https://wiki.debian.org/CUPSDriverlessPrinting#ippoverusb)fasst.

Der im ipp-usb-Paket enthaltene systemd-Service startet den ipp-usb-Daemon, wenn ein Drucker über USB angeschlossen wird, und stellt ihn so für das Drucken zur Verfügung. Standardmäßig sollte der Drucker über cups-browsed automatisch konfiguriert wer[den, ande](https://wiki.debian.org/CUPSDriverlessPrinting#ipp-usb)rnfalls kann er aber auch manuell mit einer lokalen treiberlosen Druckerwarteschlange eingerichtet werden (https://wiki.debian. org/SystemPrinting).

#### **2.2.2.2 SANE und treiberloses Scannen**

<span id="page-10-6"></span><span id="page-10-0"></span>Das offizielle treiberlose SANE-Backend wird von sane-escl aus dem Paket libsane1 bereitgestellt. Ein weiteres, unabhängig davon entwickeltes treiberloses Backend ist sane-airscan. Beide verstehen das eSCL-Protokoll (https://wiki.debian.org/SaneOverNetwork#escl), aber sane-airscan kann zusätzlich auch das WSD-Protokoll (https://wiki.debian.org/SaneOverNetwork#wsd) nutzen. Benutzer sollten in Betracht ziehen, beide Backends auf ihrem System zu installieren.

eSCL und WSD sind Netzwerkprotokolle. Das bedeutet, dass sie über eine USB-Verbindung arbeiten, we[nn der Scanner](https://wiki.debian.org/SaneOverNetwork#escl) ein IPP-over-USB-Gerät ist (siehe oben). Beachten Sie, dass libsane1 die Verwendung des Pakets ipp-usb [empfiehlt.](https://wiki.debian.org/SaneOverNetwork#wsd) Das führt dazu, dass für entsprechende Geräte automatisch die Nutzung eines treiberlosen Backends eingerichtet wird, sobald es per USB angeschlossen ist.

#### **2.2.3 Neuer generischer open-Befehl**

<span id="page-10-1"></span>Der neue Befehl **open** ist jetzt als komfortable Alternative zu **xdg-open** (Standard) oder **run-mailcap** verfügbar, konfigurierbar über das update-alternatives (https://manpages.debian.org//bullseye/ dpkg/update-alternatives.1.html)-System. Es ist für die interaktive Nutzung auf der Befehlszeile gedacht, um Dateien mit der zugehörigen Standardanwendung zu öffnen, welche auch ein grafisches Programm sein kann, wenn verfü[gbar.](https://manpages.debian.org//bullseye/dpkg/update-alternatives.1.html)

#### **2.2.4 Control groups v2**

<span id="page-10-2"></span>In Bullseye verwendet systemd standardmäßig control groups v2 (cgroupv2), das eine einheitliche Hierarchie zur Ressourcenkontrolle bereitstellt. Es sind Kernel-Parameter verfügbar, um - falls nötig - wieder die alte cgroups-Variante zu aktivieren; beachten Sie die Hinweise für OpenStack im Abschnitt 5.1.9- Abschnitt.

#### **2.2.5 Dauerhaftes systemd-Journal**

<span id="page-10-3"></span>Systemd aktiviert in Bullseye standardmäßig die Funktion für ein dauerhaftes Journal (persistent journal), und speichert seine Log-Dateien in /var/log/journal/. Details finden Sie unter systemd-journald.service(8) (https://manpages.debian.org//bullseye/systemd/systemd-journald.service.8.html); beachten Sie, dass in Debian das Journal zusätzlich zur systemd-journal-Gruppe (Standardeinstellung) auch für Mitglieder der Gruppe adm lesbar ist.

Dies sollte nicht zu Beeinträchtigungen mit jeglichen vorhandenen traditionellen L[ogging-Daemons](https://manpages.debian.org//bullseye/systemd/systemd-journald.service.8.html) wie z.B. rsyslog führen, aber Benutzer, die nicht zwingend spezielle Funktionen eines solchen Daemons benötigen, könnten in Betracht ziehen, diesen zu deinstallieren und in Zukunft nur das Journal zu verwenden.

#### **2.2.6 Neue Fcitx-5-Eingabemethode**

<span id="page-10-4"></span>Fcitx 5 ist eine Eingabemethode für Chinesisch, Koreanisch und viele andere Sprachen. Es ist der Nachfolger des beliebten Fcitx 4 in Buster. Die neue Version unterstützt Wayland und hat eine bessere Addon-Unterstützung. Weitere Informationen inklusive der Migrationsanleitung finden Sie im Wiki (https://wiki.debian.org/I18n/Fcitx5).

#### **2.2.7 Neuigkeiten vom Debian Med Blend**

Das Debian-Med-Team hat im Kampf gegen COVID-19 Software für die Virusforschung auf Sequenzierungsebene paketiert, sowie Werkzeuge, die zur Bekämpfung der Epidemie eingesetzt werden.

<span id="page-10-5"></span>Neben neu hinzugefügten Paketen auf dem Feld der Biowissenschaften und Medizin haben viele vorhandene Pakete Unterstützung für Continuous Integration erfahren.

Eine Reihe performance-kritischer Anwendungen profitieren jetzt von SIMD Everywhere (https: //wiki.debian.org/SIMDEverywhere). Diese Bibliothek erlaubt Paketen die Verfügbarkeit auf weiteren, von Debian unterstützten Hardware-Plattformen (vor allem arm64), unter gleichzeitiger Nutzung der Performance-Vorteile von Prozessoren, die Vektorerweiterunge[n bereitstellen \(wie](https://wiki.debian.org/SIMDEverywhere) AVX auf amd64 **oder** NEON auf arm64).

<span id="page-11-4"></span>Um Pakete zu nutzen, die vom Debian-Med-Team betreut werden, installieren Sie die Metapakete namens med-*\**, die für Debian Bullseye in der Version 3.6.x bereitstehen. Besuchen Sie gerne die Debian-Med Tasks-Seiten (https://blends.debian.org/med/tasks), um einen vollständigen Überblick über biologische und medizinische Software in Debian zu erhalten.

#### **[2.2.8 Kernel](https://blends.debian.org/med/tasks)-Unterstützung für exFAT**

<span id="page-11-0"></span>Bullseye ist die erste Veröffentlichung, die einen Linux-Kernel mit Unterstützung für das exFAT-Dateisystem enthält. Diese wird auch standardmäßig für das Einbinden von exFAT-Dateisystemen verwendet. Konsequenterweise ist es daher auch nicht mehr erforderlich, die filesystem-in-userspace-Implementierung aus dem exfat-fuse-Paket zu verwenden. Falls Sie diese trotzdem noch weiter nutzen möchten, müssen Sie das Hilfsskript **mount.exfat-fuse** händisch aufrufen, wenn Sie ein exFAT-Dateisystem einbinden.

Werkzeuge zur Erzeugung und Überprüfung von exFAT-Dateisystemen werden von den Autoren der exFAT-Implementierung des Linux-Kernels in dem exfatprogs-Paket bereitgestellt. Es gibt auch noch die davon unabhängige Implementierung vergleichbarer Hilfsprogramme im exfat-utils-Paket, allerdings kann dieses Paket nicht parallel zu der neuen Implementierung installiert werden. Es wird empfohlen, zum exfatprogs-Paket zu migrieren, aber achten Sie dabei auf die Befehlsoptionen, die höchstwahrscheinlich inkompatibel zueinander sind.

#### **2.2.9 Verbesserte Übersetzungen von Handbuchseiten**

Die Handbuchseiten (manpages) für verschiedene Projekte wie systemd, util-linux, OpenSSH und Mutt wurden in mehreren Sprachen (darunter Französisch, Spanisch und Mazedonisch) wesentlich verbessert. Um hiervon zu profitieren, installieren Sie bitte manpages-*xx* (dabei ist *xx* der Sprachcode Ihrer bevorzugten Sprache).

<span id="page-11-1"></span>Während des Lebenszyklus von Debian Bullseye werden weitere verbesserte Übersetzungen über das backports-Archiv bereitgestellt.

#### **2.2.10 Verbesserte Unterstützung für alternative Init-Systeme**

<span id="page-11-2"></span>Das Standard-Init-System in Debian ist systemd. In Bullseye werden aber auch eine Reihe von alternativen Init-Systemen unterstützt (z.B. das System-V-artige Init oder OpenRC), und die meisten Arbeitsplatz-Umgebungen funktionieren jetzt auch gut auf Systemen mit alternativen Inits. Details, wie Sie das Init-System wechseln (sowie Infos, wo Sie Hilfe bekommen bei Problemen, wenn Sie ein anderes Init-System als systemd betreiben), finden Sie im Debian Wiki (https://wiki.debian.org/Init).

### **2.2.11 Initial availability of the Bazel build system**

<span id="page-11-3"></span>The Bazel build system (https://b[azel.build](https://wiki.debian.org/Init)/) is available in Debian starting with this release. This is a bootstrap variant that doesn't include local versions of the extended Bazel ecosystem. However, the current package does provide identical functionality to core upstream Bazel, with the advantage of convenient Debian package management for the installation. While building Debian packages is not curr[ently recommended](https://bazel.build/) yet, any software that supports Bazel builds should build normally using the bazel-bootstrap package. This includes build-time downloads of required dependencies.

The Debian Bazel Team (https://salsa.debian.org/bazel-team/meta) is working to package an extensible version of Bazel for future Debian releases. This extensible version will allow additional components of the Bazel ecosystem to be included as native Debian packages. More importantly, this ver[sion will allow Debia](https://salsa.debian.org/bazel-team/meta)n packages to be built using Bazel. Contributions to the team are welcome!

## <span id="page-12-0"></span>**Kapitel 3**

# **Installationssystem**

Der Debian-Installer ist das offizielle Installationssystem für Debian. Er bietet verschiedene Installationsmethoden an. Welche dieser Methoden für Ihr System zur Verfügung stehen, hängt von der verwendeten Architektur ab.

Images des Installers für Bullseye finden Sie zusammen mit der Installationsanleitung auf der Debian-Webseite (https://www.debian.org/releases/bullseye/debian-installer/).

Die Installationsanleitung ist ebenfalls dem ersten Medium des offiziellen Debian-DVD/CD/Blu-Ray-Satzes beigefügt unter:

[/doc/ins](https://www.debian.org/releases/bullseye/debian-installer/)tall/manual/*language*/index.html

Beachten Sie bitte auch die Errata (https://www.debian.org/releases/bullseye/debian-installer/ index#errata) für den Debian-Installer bezüglich bekannter möglicher Probleme.

#### **3.1 Was ist neu i[m Ins](https://www.debian.org/releases/bullseye/debian-installer/index#errata)tallationssystem?**

Am Debian-Installer wurde seit seiner letzten offiziellen Veröffentlichung in Debian 10 viel entwickelt, was zu verbesserter Hardware-Unterstützung sowie einigen spannenden neuen Funktionen oder Verbesserungen führt.

<span id="page-12-1"></span>Falls Sie an einem detaillierten Überblick über die Änderungen seit Buster interessiert sind, beachten Sie bitte die Ankündigungen (Release Announcements) für die Bullseye Beta- und RC-Veröffentlichungen unter Letzte Neuigkeiten zum Debian-Installer (https://www.debian.org/devel/debian-installer/ News/).

#### **3.1.[1 Hilfe bei der Installation von](https://www.debian.org/devel/debian-installer/News/) Firmware**

Immer öfter erfordern Peripheriegeräte, dass als Teil der Hardware-Initialisierung Firmware in das Gerät geladen wird. Um bei dieser Thematik zu helfen, wurde der Installer um eine zusätzliche Funktionalität erweitert. Über eine Zuordnung der Hardware-ID zu Firmware-Dateien wird detektiert, ob installierte Hardware Firmware erfordert. Dabei als erforderlich erkannte Firmware wird automatisch installiert.

<span id="page-12-2"></span>Diese neue Funktionalität ist allerdings auf die inoffiziellen Installer-Images beschränkt, die Firmware-Dateien enthalten (siehe https://www.debian.org/releases/bullseye/debian-installer/#firmware\_nonfree (https://www.debian.org/releases/bullseye/debian-installer/#firmware\_nonfree)). Solche Firmware ist für gewöhnlich nicht DFSG-kompatibel, und kann daher nicht über Debian's Main-Archiv verteilt werden.

Falls Sie Probleme be[merken, die \(fehlende\) Firmware betrifft, sollten Sie](https://www.debian.org/releases/bullseye/debian-installer/#firmware_nonfree) das zugehörige Kapitel der Installationsanleitung (https://www.debian.org/releases/bullseye/amd64/ch06s04#completing-insta lesen.

#### **[3.1.2 Automatis](https://www.debian.org/releases/bullseye/amd64/ch06s04#completing-installed-system)ierte Installation**

<span id="page-12-3"></span>Einige der Änderungen ziehen auch Veränderungen für die Funktionalität des Installers nach sich, automatisierte Installationen mit Hilfe von Vorkonfigurationsdateien durchzuführen. Das bedeutet, Sie können nicht davon ausgehen, dass alte Vorkonfigurationsdateien, die mit Buster funktioniert haben, nun auch mit dem neuen Installer funktionieren, zumindest nicht ohne Anpassungen.

Die Installationsanleitung (https://www.debian.org/releases/bullseye/installmanual) enthält einen aktualisierten Anhang mit ausführlicher Dokumentation über die Verwendung der Vorkonfiguration.

## **3.2 [Cloud-Installa](https://www.debian.org/releases/bullseye/installmanual)tionen**

<span id="page-13-0"></span>Das Cloud-Team (https://wiki.debian.org/Teams/Cloud) veröffentlicht Debian Bullseye für mehrere bekannte Cloud-Plattformen, darunter:

- OpenStack
- [Amazon We](https://wiki.debian.org/Teams/Cloud)b Services
- Microsoft Azure

Die Cloud-Images enthalten automatische Hooks via cloud-init und einen schnellen Startvorgang mittels speziell optimierter Kernel-Pakete und Grub-Konfigurationen. Wo passend werden Images mit Unterstützung verschiedener Architekturen angeboten, und das Cloud-Team ist bestrebt, alle Funktionalitäten, die durch den Cloud-Service bereitgestellt werden, auch zu unterstützen.

Das Cloud-Team wird bis zum Ende der LTS-Periode für Bullseye aktualisierte Images zur Verfügung stellen. Neue Images werden üblicherweise für jede Zwischenveröffentlichung und nach Sicherheitsaktualisierungen für kritische Pakete herausgegeben. Die vollständige Support-Policy des Cloud-Teams finden Sie hier (https://wiki.debian.org/Cloud/ImageLifecycle).

Weitere Details finden Sie unter cloud.debian.org (https://cloud.debian.org/) und im Wiki (https://wiki.debian.org/Cloud/).

## **3.3 I[mag](https://wiki.debian.org/Cloud/ImageLifecycle)es für Contai[ner und virt](https://cloud.debian.org/)uelle Maschinen**

Multi-Architektur Container-Images sind für Debian Bullseye auf Docker Hub (https://hub.docker. com/\_/debian) verfügbar. Zusätzlich zu den Standard-Images gibt es auch eine abgespeckte "slim"-Variante, die den genutzten Festplattenplatz reduziert.

<span id="page-13-1"></span>Images für virtuelle Maschinen werden für den Hashicorp Vagrant VM-Manager über die Vagrant Cloud (https://app.vagrantup.com/debian) bereitgestel[lt.](https://hub.docker.com/_/debian)

## <span id="page-14-0"></span>**Kapitel 4**

# **Upgrade von Debian 10 (Buster)**

#### **4.1 Vorbereiten des Upgrades**

<span id="page-14-1"></span>Wir empfehlen, dass Sie vor dem Upgrade auch die Informationen in Kapitel 5 lesen. Das Kapitel behandelt mögliche Probleme, die mit dem Upgrade-Prozess nicht direkt zusammenhängen, von denen Sie aber dennoch wissen sollten, bevor Sie mit dem Upgrade beginnen.

#### **4.1.1 Sichern aller Daten und Konfigurationsinformationen**

<span id="page-14-2"></span>Wir empfehlen Ihnen nachdrücklich, vor dem Upgrade Ihres Systems ein komplettes Backup durchzuführen oder zumindest alle Daten und Konfigurationsinformationen zu sichern, die Sie nicht verlieren möchten. Die Upgrade-Werkzeuge und der zugehörige Prozess sind recht zuverlässig, aber ein Versagen der Hardware während des Upgrades könnte zu einem schwer beschädigten System führen.

Am wichtigsten für das Backup sind die Inhalte von /etc, /var/lib/dpkg, /var/lib/apt/ extended\_states und die Ausgabe von dpkg --get-selections "\*" (die Anführungszeichen sind wichtig). Falls Sie **aptitude** verwenden, um die Pakete auf Ihrem System zu verwalten, sollten Sie auch /var/lib/aptitude/pkgstates sichern.

Der Upgrade-Prozess ändert nichts im Verzeichnisbaum /home. Allerdings ist bekannt, dass einige Anwendungen (z.B. Teile der Mozilla-Suite und die GNOME- und KDE-Desktop-Umgebungen) existierende Benutzereinstellungen mit neuen Vorgaben überschreiben, wenn eine neue Version der Anwendung das erste Mal von einem Benutzer gestartet wird. Zur Vorsicht sollten Sie überlegen, die versteckten Dateien und Verzeichnisse (Dateien und Verzeichnisse, die mit einem Punkt beginnen, auch "dotfiles" genannt) in den Home-Verzeichnissen der Benutzer zu sichern. Dieses Backup könnte Ihnen dabei helfen, die alten Einstellungen wiederherzustellen. Auch sollten Sie die Benutzer des Systems darüber informieren.

Jede Paketinstallation muss mit den Rechten des Superusers ausgeführt werden. Melden Sie sich daher als root an oder verwenden Sie **su** oder **sudo**, um die notwendigen Rechte zu erlangen.

Für das Upgrade gibt es ein paar Voraussetzungen; Sie sollten diese überprüfen, bevor Sie das Upgrade durchführen.

#### **4.1.2 Die Benutzer vorab informieren**

Es empfiehlt sich, alle Benutzer vor dem geplanten Upgrade zu informieren, auch wenn Benutzer, die über **ssh** auf Ihr System zugreifen, wenig von dem Upgrade mitbekommen sollten und es ihnen möglich sein sollte, weiterzuarbeiten.

<span id="page-14-3"></span>Falls Sie zusätzliche Vorsichtsmaßnahmen ergreifen möchten, sichern Sie die Partition /home vor dem Upgrade oder lösen Sie diese Einbindung mit **umount**.

Sie müssen beim Upgrade auf Bullseye auch ein Kernel-Upgrade durchführen, daher wird ein Systemneustart notwendig sein. Typischerweise wird dieser stattfinden, nachdem das Upgrade abgeschlossen ist.

#### **4.1.3 Vorbereitung auf die Deaktivierung von Diensten**

<span id="page-15-6"></span>Einigen Paketen, für die ein Upgrade ansteht, sind möglicherweise Dienste zugeordnet. Falls das der Fall ist, beachten Sie bitte, dass diese Dienste während des Upgrades gestoppt werden, wenn die ihnen zugeordneten Pakete ersetzt und konfiguriert werden. Während dieser Zeit werden diese Dienste nicht verfügbar sein.

<span id="page-15-0"></span>Die exakte Dauer, für die die Dienste abgeschaltet sind, variiert abhängig von der Anzahl der Pakete, die im System aktualisiert werden und enthält auch die Zeit, die der Systemadministrator benötigt, um Konfigurationsfragen von verschiedenen Paket-Upgrades zu beantworten. Beachten Sie, dass eine hohe Wahrscheinlichkeit für die Nichtverfügbarkeit von Diensten über eine erhebliche Zeitdauer besteht, wenn der Upgrade-Prozess unbeaufsichtigt läuft und das System eine Bedienereingabe während des Prozesses erfordert<sup>1</sup>.

Wenn das zu aktualisierende System kritische Dienste für Ihre Nutzer oder für das Netzwerk bereitstellt<sup>2</sup>, können Sie die Dauer, für die der Dienst abgeschaltet ist, reduzieren, indem Sie ein minimales System-Upgrade durchführen (wie in Abschnitt 4.4.4 beschrieben), gefolgt von einem Kernel-Upgrade und einem Reboot [u](#page-15-3)nd schließlich dem Upgrade der Pakete, denen Ihre kritischen Dienste zugeordnet sind. Aktualisieren Sie diese Pakete, bevor Sie das eigentliche vollständige Upgrade durchführen, das in A[bs](#page-15-4)chnitt 4.4.5 beschrieben ist. So stellen Sie sicher, dass die kritischen Dienste während des ganzen vollständigen Upgrades laufen und verfügb[ar sind](#page-24-0), so dass der Zeitraum, während dem die Dienste abgeschaltet sind, insgesamt reduziert ist.

#### **4.1.4 Vo[rber](#page-24-1)eitungen für eine Systemwiederherstellung**

Obwohl Debian versucht sicherzustellen, dass Ihr System immer startfähig bleibt, gibt es stets die Möglichkeit, dass Sie beim Neustart des Systems nach dem Upgrade Probleme feststellen. Bekannte mögliche Probleme sind in diesem und den nächsten Kapiteln dieser Veröffentlichungshinweise dokumentiert.

<span id="page-15-1"></span>Aus diesem Grund ist es sinnvoll, sicherzustellen, dass Sie die Möglichkeit haben, Ihr System wieder zum Laufen zu bringen, falls der Start fehlschlagen sollte oder (bei fernverwalteten Systemen) der Aufbau der Netzwerkverbindung nicht erfolgreich sein sollte.

Falls Sie das Upgrade aus der Ferne über eine **ssh**-Verbindung durchführen, wird empfohlen, dass Sie die nötigen Vorkehrungen treffen, um den Server über eine serielle Terminalverbindung aus der Ferne erreichen zu können. Es besteht die Möglichkeit, dass Sie nach dem Kernel-Upgrade und anschließenden Neustart die Systemkonfiguration über eine lokale Konsole korrigieren müssen. Auch könnte es sein, dass Sie das System über eine lokale Konsole wiederherstellen müssen, wenn es in der Mitte des Upgrade-Prozesses versehentlich neu gebootet wird.

Zur Systemrettung oder Behebung von Problemen empfehlen wir normalerweise die Verwendung vom *Rettungsmodus* des Debian-Installers für Bullseye. Der Vorteil der Verwendung des Installers besteht darin, dass Sie aus seinen vielen Methoden diejenige aussuchen können, die am besten für Sie passt. Für weitere Informationen lesen Sie bitte den Abschnitt "Ein beschädigtes System reparieren" in Kapitel 8 der Installationsanleitung (https://www.debian.org/releases/bullseye/installmanual) und die FAQ des Debian-Installers (https://wiki.debian.org/DebianInstaller/FAQ).

Falls dies fehlschlägt, benötigen Sie eine alternative Möglichkeit, Ihr System zu starten und zu reparieren. Eine Möglichkeit ist, ein spezielles Rettungs-Image oder ein Live-Installations-Image (https: //ww[w.debian.org/CD/l](https://www.debian.org/releases/bullseye/installmanual)ive/)zu verwenden. Nachdem Sie davon gebootet haben, sollten Sie die Wurzel [Ihres Dateisystems \(](https://wiki.debian.org/DebianInstaller/FAQ)/) einbinden und ein **chroot** darauf ausführen, um das Problem zu untersuchen und zu beheben.

#### **4.1.4.1 Shell zur Fehleranalyse während des Bootens mit Initrd**

<span id="page-15-2"></span>Das initramfs-tools-Paket integriert eine Shell zur Fehleranalyse<sup>3</sup> in die Initrds, die es erzeugt. Falls die Initrd beispielsweise nicht in der Lage ist, die Wurzel Ihres Dateisystems (/) einzubinden, wird Ihnen diese Debug-Shell präsentiert, in der die grundlegenden Befehle vorhanden sind, um das Problem zu ermitteln und möglicherweise zu beheben.

<sup>&</sup>lt;sup>1</sup>W[en](#page-15-5)n die debconf-Priorität auf einen sehr hohen Wert gesetzt wird, können Sie so eventuell Konfigurationsfragen vermeiden, aber Dienste, die auf Standardantworten angewiesen sind, welche jedoch auf Ihrem System nicht zutreffend sind, werden nicht erfolgreich starten.

 $2$ Zum Beispiel: DNS- oder DHCP-Dienste, besonders wenn keine Redundanz- oder Ersatzsysteme für den Fall eines Ausfalls vorhanden sind. Im Fall von DHCP-Diensten werden die Endbenutzer unter Umständen vom Netzwerk getrennt, wenn die Lease-Zeit niedriger ist als die, die für den Abschluß des Upgrade-Prozesses benötigt wird.

<span id="page-15-5"></span><span id="page-15-4"></span><span id="page-15-3"></span> $^3$ Diese Funktionalität kann deaktiviert werden, indem der Parameter  $\text{panic}=0$  zu den Boot-Parametern hinzugefügt wird.

<span id="page-16-4"></span>Folgende wesentliche Dinge sollten Sie prüfen: Vorhandensein der richtigen Gerätedateien in /dev, welche Module geladen sind (cat /proc/modules) und Fehler beim Laden von Treibern in der Ausgabe von **dmesg**. Die Ausgabe von **dmesg** wird Ihnen auch zeigen, welche Gerätedateien welchen Festplatten zugeordnet wurden; Sie sollten das mit der Ausgabe von echo \$ROOT vergleichen, um sicherzustellen, dass die Wurzel des Dateisystems (/) auf dem erwarteten Gerät liegt.

Falls Sie das Problem beheben können, geben Sie exit ein, um die Debug-Shell zu beenden und mit dem Boot-Vorgang an der Fehlerstelle fortzufahren. Natürlich müssen Sie auch das zu Grunde liegende Problem beheben und die Initrd neu erzeugen, damit der Systemstart nicht beim nächsten Mal wieder fehlschlägt.

#### **4.1.4.2 Shell zur Fehleranalyse während des Bootens mit systemd**

Falls das Booten unter systemd fehlschlägt, ist es über eine Änderung der Kernel-Befehlszeile möglich, eine Root-Shell zur Fehlersuche aufzurufen. Wenn das Booten grundsätzlich funktioniert, aber einige Dienste nicht starten, könnte es nützlich sein, systemd.unit=rescue.target zu den Kernel-Parametern hinzuzufügen.

<span id="page-16-0"></span>In anderen Fällen bringt Ihnen der Kernel-Parameter systemd.unit=emergency.target zum frühest möglichen Zeitpunkt eine Root-Shell. Allerdings muss dazu das root-Dateisystem mit Lese-/Schreibrechten eingebunden werden. Sie müssen dies händisch erledigen mittels:

# mount -o remount,rw /

Sie finden weitere Informationen zur Fehlersuche bei fehlschlagenden Boot-Vorgängen unter systemd in dem Diagnosing Boot Problems (https://freedesktop.org/wiki/Software/systemd/ Debugging/)-Artikel.

#### **4.1.5 Vo[rbereiten einer siche](https://freedesktop.org/wiki/Software/systemd/Debugging/)ren Umgebung für das Upgrade**

#### <span id="page-16-1"></span>WICHTIG

Wenn Sie VPN-Dienste (wie zum Beispiel tinc) verwenden, sollten Sie davon ausgehen, dass diese während des Upgrades eine Zeit lang nicht verfügbar sein könnten. Bitte lesen Sie Abschnitt 4.1.3.

Für zusätzliche Sicherheit sollten Sie beim Upgrade aus der Ferne den Upgrade-Prozess in einer virtuellen Konsole des Programms **screen** [durc](#page-15-0)hführen, da bei temporären Verbindungsabbrüchen die Verbindung dann sicher wiederhergestellt werden kann und der Upgrade-Prozess somit nicht fehlschlägt.

## **4.2 Start des Upgrades von einem "reinen" Debian-System**

<span id="page-16-2"></span>Der Upgrade-Prozess, wie er in diesem Kapitel beschrieben wird, ist für "reine" Debian Stable-Systeme konzipiert. APT steuert, was auf Ihrem System installiert ist. Falls Ihre APT-Konfiguration noch weitere Paketquellen zusätzlich zu buster enthält oder falls Sie Pakete aus anderen Debian-Veröffentlichungen oder von Drittanbietern installiert haben, sollten Sie diese Risikofaktoren eventuell durch Entfernen der Pakete ausräumen, um einen zuverlässigen Upgrade-Prozess sicherzustellen.

Die Haupt-Konfigurationsdatei, die APT verwendet, um festzulegen, welche Paketquellen zum Download von Paketen genutzt werden, ist /etc/apt/sources.list, aber es können auch weitere Dateien im Verzeichnis /etc/apt/sources.list.d/ zum Einsatz kommen - Details hierzu finden Sie unter sources.list(5) (https://manpages.debian.org//bullseye/apt/sources.list.5.html). Wenn Ihr System mehrere source-list-Dateien verwendet, müssen Sie sicherstellen, dass diese untereinander konsistent sind.

#### **4.[2.1 Upgrad](https://manpages.debian.org//bullseye/apt/sources.list.5.html)e auf Debian 10 (Buster)**

<span id="page-16-3"></span>Direkte Upgrades ausgehend von Debian-Systemen älter als Version 10 (buster) werden nicht unterstützt. Sie können sich die aktuell auf Ihrem System laufende Debian-Version anzeigen lassen mit:

<span id="page-17-7"></span>Bitte befolgen Sie die Anweisungen in den Hinweisen zur Debian-Veröffentlichung Version 10 (https: //www.debian.org/releases/buster/releasenotes), um zunächst ein Upgrade auf Debian 10 durchzuführen.

#### **4.2.2 Pakete entfernen, die nic[ht von Debian stammen](https://www.debian.org/releases/buster/releasenotes)**

<span id="page-17-0"></span>Hier sind zwei Methoden aufgeführt, wie Sie Pakete finden können, die nicht original von Debian kommen, entweder mit **aptitude** oder **apt-forktracer**. Bitte beachten Sie, dass beide Methoden nicht immer zu 100% korrekte Resultate liefern (z.B. werden bei dem aptitude-Beispiel auch Pakete aufgelistet, die früher einmal von Debian angeboten wurden, jetzt aber nicht mehr, wie alte Kernel-Pakete).

```
$ aptitude search '?narrow(?installed, ?not(?origin(Debian)))'
$ apt-forktracer | sort
```
#### **4.2.3 Upgrade auf die letzte Zwischenveröffentlichung**

Diese Anleitung geht davon aus, dass Sie Ihr System auf die neueste Zwischenveröffentlichung von Buster aktualisiert haben. Falls dies nicht der Fall sein sollte oder Sie sich unsicher sind, folgen Sie den Anweisungen in Abschnitt A.1.

#### <span id="page-17-1"></span>**4.2.4 Vorbereiten der Paketdatenbank**

<span id="page-17-2"></span>Bevor Sie das Upgrade sta[rten,](#page-46-1) sollten Sie kontrollieren, ob noch ausstehende Aktionen in der Paketdatenbank existieren. Falls Sie einen Paketmanager wie aptitude oder synaptic verwenden, kontrollieren Sie, ob es dort noch ausstehende Aktionen gibt. Ein Paket, das im Paketmanager zum Entfernen oder Aktualisieren vorgemerkt ist, könnte den Upgrade-Prozess negativ beeinflussen. Beachten Sie, dass Sie eine solche Situation nur korrigieren können, solange Ihre APT source-list-Dateien noch auf *buster* verweisen und nicht auf *stable* oder *bullseye*; Näheres dazu in Abschnitt A.2.

#### **4.2.5 Veraltete Pakete entfernen**

Es ist eine gute Idee, veraltete Pakete vor dem Upgrade zu entfernen. [Sie k](#page-46-2)önnten sonst zu Komplikationen während des Upgrade-Prozesses führen oder ein Sicherheitsrisiko darstellen, da sie nicht mehr betreut werden.

#### <span id="page-17-3"></span>**4.2.6 Bereinige[n alter Konfig](#page-27-3)urationsdateien**

<span id="page-17-4"></span>Von einem früheren Upgrade könnten noch ungenutzte Kopien von Konfigurationsdateien zurückgeblieben sein: alte Versionen dieser Dateien, oder Versionen, die vom Paketbetreuer bereitgestellt wurden, etc. Solche Hinterlassenschaften zu beseitigen kann Komplikationen vermeiden. Sie können solche Dateien finden mit:

# find /etc [-name](#page-26-4) '\*.dpkg-\*' -o -name '\*.ucf-\*' -o -name '\*.merge-error'

#### **4.2.7 Der Bereich für Sicherheitsaktualisierungen (Security)**

Für APT-source-Zeilen, die auf das Security-Archiv verweisen, hat sich das Format zusätzlich zum Release-Namen geringfügig geändert: von buster/updates nach bullseye-security. Siehe Abschnitt 5.1.3.

#### <span id="page-17-5"></span>**4.2.8** Der Bereich für vorgeschlagene Aktualisierungen ("proposed-updates")

<span id="page-17-6"></span>Wenn Sie proposed-updates in Ihren APT source-list-Dateien aufgeführt haben, sollten Sie das e[ntfer](#page-30-4)nen, bevor Sie versuchen, ein Upgrade Ihres Systems durchzuführen. Dies ist eine Vorsichtsmaßnahme, um die Zahl möglicher Konflikte zu reduzieren.

#### **4.2.9 Inoffizielle Quellen**

<span id="page-18-0"></span>Falls auf Ihrem System Debian-fremde Pakete installiert sind, sollten Sie wissen, dass diese während des Upgrades aufgrund von Konflikten in den Abhängigkeiten entfernt werden könnten. Falls diese Pakete installiert wurden, indem eine zusätzliche Paketquelle in Ihre APT source-list-Dateien eingefügt wurde, sollten Sie überprüfen, ob das Archiv auch für Bullseye übersetzte Pakete anbietet und den Eintrag gleichzeitig mit dem für die Original-Debian-Pakete ändern.

Einige Benutzer haben möglicherweise *inoffizielle* rückportierte "neuere" Versionen von Paketen, die *in Debian enthalten sind*, auf ihrem Buster-System installiert. Diese Pakete werden wahrscheinlich während des Upgrades zu Problemen führen, da Dateikonflikte auftreten können<sup>4</sup>. Abschnitt <mark>4.5</mark> enthält Informationen, wie Sie mit eventuellen Dateikonflikten umgehen.

#### **4.2.10 APT Pinning deaktivieren**

<span id="page-18-1"></span>Falls Sie APT so konfiguriert haben, dass bestimmte Pakete aus einer anderen Debian-Suit[e als](#page-24-2) Stable (z.B. aus Testing) installiert werden, müssen Sie unter Umständen Ihre APT-Pinning-Konfiguration (in  $/etc/apt/perfect$ ereferences und  $/etc/apt/perfect$ eferences.d/) ändern, um das Upgrade der Pakete aus der neuen Stable-Veröffentlichung zu erlauben. Weitere Informationen zu APT Pinning finden Sie unter apt\_preferences(5) (https://manpages.debian.org//bullseye/apt/apt\_preferences.5.en. html).

#### **[4.2.11 Pakets](https://manpages.debian.org//bullseye/apt/apt_preferences.5.en.html)tatus überprüfen**

Unabhängig von der Upgrade-Methode wird empfohlen, dass Sie zuerst überprüfen, ob alle Pakete in einem Status sind, der zum Upgrade geeignet ist. Der folgende Befehl wird Ihnen alle Pakete anzeigen, die im Status halb-installiert oder Konfiguration-fehlgeschlagen sind, und solche mit Fehler-Status:

<span id="page-18-2"></span># dpkg --audit

Sie können auch den Status aller Pakete Ihres Systems mittels **aptitude** oder Befehlen der folgenden Form überprüfen:

```
# dpkg -l | pager
  oder
# dpkg --get-selections "*" > ~/derzeit-installierte-pakete.txt
```
Es ist erstrebenswert, alle hold-Markierungen ("halten"; Markierung, dass ein Paket in dem Zustand belassen werden soll, in dem es ist; es würde nicht aktualisiert) vor dem Upgrade zu entfernen. Wenn irgendein Paket, das für das Upgrade unverzichtbar ist, auf hold steht, schlägt das Upgrade fehl.

Beachten Sie, dass **aptitude** verglichen mit **apt** oder **dselect** eine andere Methode verwendet, um Pakete als auf hold gesetzt zu registrieren. Sie können Pakete, für die die hold-Markierung gesetzt ist, mit **aptitude** identifizieren, indem Sie diesen Befehl verwenden:

# aptitude search "~ahold"

Um Pakete, die für **apt** auf hold gesetzt wurden, zu identifizieren, sollten Sie dies verwenden:

# dpkg --get-selections | grep 'hold\$'

Falls Sie ein Paket lokal verändert und neu kompiliert haben, und ihm dabei weder einen anderen Namen gegeben noch eine Epoche in die Versionsnummer eingefügt haben, müssen Sie es auf hold setzen, um zu verhindern, dass ein Upgrade für dieses Paket durchgeführt und es damit überschrieben wird.

Der "hold"-Paketstatus für **apt** kann mit folgenden Befehlen geändert werden: hold-Status setzen:

# echo *paketname* hold | dpkg --set-selections

hold-Status löschen: ersetzen Sie hold durch install.

Falls etwas korrigiert werden muss, sorgen Sie am besten dafür, dass die APT source-list-Datei noch auf buster verweist, wie in Abschnitt A.2 erklärt.

 $^4$ Das Paketverwaltungssystem von Debian erlaubt es normalerweise nicht, dass ein Paket Dateien anderer Pakete entfernt oder ersetzt, es sei denn, es wurde definiert, dass es das andere Paket ersetzt.

## **4.3 Die APT source-list-Dateien vorbereiten**

<span id="page-19-1"></span>Bevor Sie das Upgrade beginnen, müssen Sie die APT source-list-Dateien (/etc/apt/sources.list und Dateien in /etc/apt/sources.list.d/) passend konfigurieren: Zeilen für bullseye müssen hinzugefügt und solche für buster üblicherweise entfernt werden.

<span id="page-19-0"></span>apt wird alle Pakete berücksichtigen, die über die konfigurierten Paketquellen gefunden werden, und jeweils das Paket mit der höchsten Versionsnummer installieren, wobei die Priorität auf dem ersten Eintrag in den Dateien liegt. Daher würden Sie bei der Existenz mehrerer Quellen typischerweise zuerst lokale Festplatten, dann CD-ROMs und schließlich ferne Archivspiegel angeben.

Eine Veröffentlichung kann sowohl über ihren Codenamen (z.B. buster, bullseye) als auch über den Statusnamen (d.h. oldstable, stable, testing, unstable) angegeben werden. Die Verwendung des Codenamens hat den Vorteil, dass Sie nie von einer neueren Veröffentlichung überrascht werden, und wird daher hier verwandt. Natürlich bedeutet dies, dass Sie selbst auf Veröffentlichungsankündigungen achten müssen. Falls Sie stattdessen den Statusnamen verwenden, werden Sie nur eine große Menge an Paketaktualisierungen sehen, wenn eine Veröffentlichung stattgefunden hat.

Debian betreibt zwei Ankündigungs-Mailinglisten, die Ihnen helfen, bezüglich der Informationen zu Debian-Veröffentlichungen auf dem aktuellen Stand zu bleiben:

- Wenn Sie die Debian Announcement-Mailingliste (https://lists.debian.org/debian-announce/) abonnieren, bekommen Sie eine Informations-Mail, wenn Debian eine neue Veröffentlichung freigibt (wenn also z.B. Bullseye von testing in stable überführt wird).
- Überdie Deb[ian Security-Announcement-Mailing](https://lists.debian.org/debian-announce/)liste (https://lists.debian.org/debian-security-announce erhalten Sie E-Mails, immer wenn Debian Sicherheitsankündigungen veröffentlicht.

#### **4.3.1 AP[T-Internet-Quellen hinzufügen](https://lists.debian.org/debian-security-announce/)**

Bei Neuinstallationen ist es mittlerweile Standardeinstellung, Debians APT-CDN-Service für APT zu benutzen; dies sollte sicherstellen, dass Pakete automatisch von dem (netzwerk-technisch gesehen) geografisch nächstliegenden Server heruntergeladen werden. Da dies noch ein relativ neuer Dienst ist, können vorhandene Installationen noch Konfigurationen haben, die direkt auf Debians Haupt-Internet-Server oder auf einen der Spiegel-Server verweisen. Falls noch nicht geschehen, wird empfohlen, dass Sie Ihre APT-Konfiguration auf den CDN-Service hin ändern.

Um den CDN-Service zu nutzen, fügen Sie eine Zeile wie die folgende zu Ihrer APT-Konfiguration hinzu (wir gehen hier davon aus, dass Sie main und contrib verwenden):

deb http://deb.debian.org/debian bullseye main contrib

Nachdem Sie die neuen Quellen hinzugefügt haben, deaktivieren Sie die bisher existierenden "deb"-Zeilen, indem Sie eine Raute (#) am Zeilenanfang einfügen.

Falls Sie über die direkte Angabe eines speziellen Spiegel-Servers, der netzwerk-technisch nahe bei Ihnen liegt, bessere Resultate erzielen, ist eine solche Art der Konfiguration aber nach wie vor möglich.

Adressen solcher Spiegel finden Sie auf https://www.debian.org/distrib/ftplist (suchen Sie nach dem Abschnitt "Liste von Debian-Spiegeln").

Im Beispiel nehmen wir an, dass der für Sie am nächsten liegende Spiegel http://mirrors.kernel.org sei. Wenn Sie sich den Spiegel mit einem Webbrowser anschauen, werden Sie bemerken, dass die Hauptverzeichnisse wie folgt organisiert sind:

```
http://mirrors.kernel.org/debian/dists/bullseye/main/binary-amd64/...
http://mirrors.kernel.org/debian/dists/bullseye/contrib/binary-amd64/...
```
Um APT auf einen bestimmten Spiegel-Server zu konfigurieren, fügen Sie eine Zeile wie diese ein (diese verwendet wie oben main und contrib):

deb http://mirrors.kernel.org/debian bullseye main contrib

Beachten Sie, dass das "dists" stillschweigend hinzugefügt wird und dass Argumente nach dem Namen der Veröffentlichung verwendet werden, um den Pfad aufzufächern, so dass er in mehrere unterschiedliche Verzeichnisse verweist.

Nach Hinzufügen der neuen Quellen deaktivieren Sie auch hier die bisher vorhandenen Einträge, indem Sie eine Raute (#) am Zeilenanfang einfügen.

#### <span id="page-20-1"></span>**4.3.2 APT-Quellen für einen lokalen Spiegel hinzufügen**

Statt einen fernen Paketspiegel zu verwenden, können Sie auch Ihre APT source-list-Dateien anpassen, um einen Spiegel auf einer lokalen Platte zu nutzen (die z.B. über NFS eingebunden ist).

Beispielsweise könnte Ihr Paketspiegel unter /var/local/debian/ liegen und über die folgenden Hauptverzeichnisse verfügen:

```
/var/local/debian/dists/bullseye/main/binary-amd64/...
/var/local/debian/dists/bullseye/contrib/binary-amd64/...
```
Um diesen Spiegel mit apt zu verwenden, fügen Sie die folgende Zeile zu Ihrer Datei sources.list hinzu:

deb file:/var/local/debian bullseye main contrib

Beachten Sie, dass das "dists" stillschweigend hinzugefügt wird und dass Argumente nach dem Namen der Veröffentlichung verwendet werden, um den Pfad aufzufächern, so dass er in mehrere unterschiedliche Verzeichnisse verweist.

Nachdem Sie die neuen Quellen hinzugefügt haben, deaktivieren Sie die bisher existierenden Paketquellen in den APT source-list-Dateien, indem Sie eine Raute (#) am Zeilenanfang einfügen.

#### **4.3.3 APT-Quellen für optische Medien hinzufügen**

Falls Sie *ausschließlich* DVDs (oder CDs oder Blu-ray-Disks) verwenden möchten, kommentieren Sie die existierenden Einträge in allen APT source-list-Dateien aus, indem Sie am Zeilenanfang eine Raute (#) einfügen.

Stellen Sie sicher, dass es eine Zeile in /etc/fstab gibt, die das Einbinden Ihres CD-ROM-Laufwerks unter /media/cdrom bewirkt. Falls Ihr CD-ROM-Laufwerk beispielsweise /dev/sr0 ist, sollte /etc/ fstab eine Zeile wie diese enthalten:

/dev/sr0 /media/cdrom auto noauto,ro 0 0

Beachten Sie, dass es *keine Leerzeichen* zwischen den Begriffen noauto, ro im vierten Feld geben darf.

Um zu überprüfen, ob dies funktioniert, legen Sie eine CD/DVD ein und versuchen Sie, Folgendes auszuführen:

```
# mount /media/cdrom # dies wird die CD/DVD am Einbindungspunkt einbinden
# ls -alF /media/cdrom # dies sollte Ihnen das Wurzelverzeichnis der CD/DVD ←-
   anzeigen
# umount /media/cdrom # dies wird die Einbindung der CD/DVD wieder aufheben
```
Führen Sie als nächstes für jede Binär-CD/-DVD, die Sie von Debian haben, den Befehl

# apt-cdrom add

aus, um die Daten der CD/DVD zu der APT-Datenbank hinzuzufügen.

### <span id="page-20-0"></span>**4.4 Upgrades von Paketen durchführen**

Die empfohlene Methode zum Upgrade von vorherigen Debian-Versionen ist die Verwendung des Paketmanagement-Programms **apt**.

#### ANMERKUNG

**apt** ist für interaktive Nutzung gedacht und sollte nicht in Skripten verwendet werden. Dort sollten Sie stattdessen **apt-get** nutzen, weil dessen Ausgabe besser für die Abfrage in Skripten geeignet ist.

Vergessen Sie nicht, alle benötigten Partitionen (insbesondere / und /usr) zum Schreiben einzubinden. Verwenden Sie hierzu einen Befehl der Art:

# mount -o remount,rw /*einbindungspunkt*

Als nächstes sollten Sie noch einmal sicherstellen, dass die Quelleinträge für APT (in /etc/apt/ sources.list und in allen Dateien in /etc/apt/sources.list.d/) entweder auf "bullseye" oder auf "stable" verweisen. Es sollte keine Quelleinträge für "buster" geben.

#### ANMERKUNG

Quellzeilen für eine CD-ROM könnten sich eventuell auf "unstable" beziehen; dies mag zwar verwirrend erscheinen, Sie sollten dies jedoch nicht ändern.

#### <span id="page-21-0"></span>**4.4.1 Aufzeichnung der Sitzung**

Es wird nachdrücklich empfohlen, dass Sie das Programm **/usr/bin/script** verwenden, um einen Mitschnitt der Upgrade-Sitzung zu erstellen. Falls dann ein Problem auftritt, haben Sie ein exaktes Protokoll der Ereignisse und können - falls notwendig - genaue Informationen in einem Fehlerbericht angeben. Um die Aufzeichnung zu beginnen, geben Sie etwas wie

```
# script -t 2>~/upgrade-bullseyeschritt1.time -a ~/upgrade-bullseyeschritt1. ←-
   script
```
ein. Falls Sie das Script erneut starten müssen (z.B. aufgrund eines Systemneustarts), zählen Sie den Wert für *schritt* hoch, um darzustellen, welchen Schritt des Upgrades Sie gerade aufzeichnen. Legen Sie die Mitschnittdatei nicht in einem temporären Verzeichnis wie /tmp oder /var/tmp ab (Dateien in diesen Verzeichnissen könnten während des Upgrades oder eines Systemstarts gelöscht werden).

Der Mitschnitt erlaubt es Ihnen auch, die Informationen durchzuschauen, die bereits aus dem Bildschirm herausgelaufen sind. Wenn Sie sich auf der System-Konsole befinden, schalten Sie auf VT2 um (mit Alt+F2) und verwenden Sie nach dem Anmelden etwas wie less -R ~root/upgrade-bullseye.script, um die Datei durchzuschauen.

Nach Beendigung des Upgrades können Sie **script** beenden, indem Sie exit an der Eingabeaufforderung eingeben.

**apt** führt Protokoll über geänderten Paketstatus und speichert dies in /var/log/apt/history. log; außerdem wird die Terminal-Ausgabe in /var/log/apt/term.log abgelegt. **dpkg** wird zusätzlich Informationen über geänderten Paketstatus in /var/log/dpkg.log abspeichern. Wenn Sie **aptitude** benutzen, werden Statusänderungen in /var/log/aptitude abgelegt.

Wenn Sie den Schalter *-t* für **script** verwendet haben, können Sie das Programm **scriptreplay** zum Abspielen der gesamten Sitzung verwenden:

# scriptreplay ~/upgrade-bullseye*schritt*.time ~/upgrade-bullseye*schritt*.script

#### <span id="page-21-1"></span>**4.4.2 Aktualisieren der Paketliste**

Zuerst muss die Liste der verfügbaren Pakete für die neue Veröffentlichung abgerufen werden. Dies erledigen Sie mit dem folgenden Befehl:

# apt update

#### ANMERKUNG

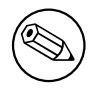

Nutzer von apt-secure könnten Probleme bekommen, wenn sie **aptitude** oder **aptget** benutzen. Im Falle von apt-get können Sie dann **apt-get update --allowreleaseinfo-change** verwenden.

#### **4.4.3 Sicherstellen, dass genügend Speicherplatz für das Upgrade zur Verfügung steht**

<span id="page-22-0"></span>Sie müssen vor dem Upgrade sicherstellen, dass Sie genügend Platz auf Ihrer Festplatte verfügbar haben, wenn Sie wie in Abschnitt 4.4.5 beschrieben ein Upgrade des kompletten Systems starten. Als erstes wird jedes Paket, das zur Installation benötigt wird und über das Netz heruntergeladen werden muss, in /var/cache/apt/archives gespeichert (bzw. während des Downloads im Unterverzeichnis partial/). Sie müssen also sicherstellen, dass Sie auf der Partition, die /var/ beinhaltet, genügend Platz haben, um temporär alle Pa[kete, d](#page-24-1)ie installiert werden sollen, herunterladen zu können. Nach dem Download benötigen Sie möglicherweise mehr Platz in anderen Partitionen, sowohl um die zu aktualisierenden Pakete zu installieren (diese könnten größere Binärdateien oder zusätzliche Daten enthalten) als auch um Pakete zu installieren, die neu hinzukommen. Falls Sie nicht genügend freien Speicherplatz bereithalten, bleibt vielleicht ein System mit einem unvollständigen Upgrade zurück, das unter Umständen nur schwer wiederbelebt werden kann.

**apt** kann Ihnen detaillierte Informationen über den Festplattenplatz anzeigen, der für die Installation benötigt wird. Bevor Sie das Upgrade ausführen, können Sie sich die ungefähren Werte durch folgenden Befehl anschauen:

```
# apt -o APT::Get::Trivial-Only=true full-upgrade
[\ldots]XXX aktualisiert, XXX neu installiert, XXX zu entfernen und XXX nicht ←-
   aktualisiert.
Es müssen xxx.x MB an Archiven heruntergeladen werden.
Nach dieser Operation werden xxx MB Plattenplatz zusätzlich benutzt.
```
#### ANMERKUNG

Das Ausführen dieses Befehls zu Beginn des Upgrade-Prozesses könnte einen Fehler ausgeben (die Gründe sind in den folgenden Abschnitten beschrieben). In diesem Fall müssen Sie mit der Ausführung des Befehls warten, bis Sie das minimale System-Upgrade (wie in Abschnitt 4.4.4 beschrieben) durchgeführt haben, um den Platzbedarf abschätzen zu können.

Falls Sie nicht genügend Platz für das Upgrad[e hab](#page-24-0)en, wird **apt** Sie mit einer Meldung wie dieser warnen:

F: Sie haben nicht genug Platz in /var/cache/apt/archives/.

In dieser Situation müssen Sie vorher manuell Platz schaffen. Sie können:

- Pakete löschen, die früher schon einmal für eine Installation heruntergeladen worden sind (in /var/cache/apt/archives). Durch das Leeren des Paket-Caches mit **apt clean** werden alle bereits heruntergeladenen Paketdateien gelöscht.
- Vergessene Pakete entfernen. Wenn Sie **aptitude** oder **apt** verwendet haben, um Pakete in Buster manuell zu installieren, werden die Paketwerkzeuge dies registriert haben und können auch andere Pakete als unnötig markieren, die nur aufgrund von Abhängigkeiten installiert wurden und jetzt nicht mehr benötigt werden, weil ein Paket entfernt wurde. Es werden keine Pakete zur Entfernung vorgemerkt werden, die Sie manuell installiert haben. Um automatisch installierte und jetzt nicht mehr verwendete Pakete zu entfernen, führen Sie dies aus:

```
# apt autoremove
```
Sie können auch **deborphan**, **debfoster** oder **cruft** verwenden, um unnötige Pakete zu finden. Entfernen Sie nicht blind die Pakete, die von diesen Programmen ausgegeben werden, speziell wenn Sie Optionen mit aggressiven Nicht-Standard-Werten verwenden, die dafür bekannt sind, falsch-positive Meldungen zu erzeugen. Es wird dringend empfohlen, dass Sie die Pakete, die zum Entfernen vorgeschlagen werden, kontrollieren (bezüglich Inhalt, Größe und Beschreibung), bevor Sie sie entfernen.

- <span id="page-23-0"></span>• Entfernen Sie Pakete, die viel Speicherplatz belegen und die aktuell nicht benötigt werden (Sie können sie nach dem Upgrade wieder installieren). Wenn Sie popularity-contest installiert haben, können Sie **popcon-largest-unused** verwenden, um die Pakete aufzulisten, die derzeit nicht verwendet werden und den meisten Platz verbrauchen. Um die Pakete ausfindig zu machen, die schlicht den meisten Festplattenspeicher in Anspruch nehmen, verwenden Sie **dpigs** (aus dem debian-goodies-Paket) oder **wajig** (führen Sie wajig size aus). Desweiteren können Sie diese Pakete auch mit aptitude finden. Starten Sie dazu **aptitude** im Terminal-Modus, wählen Sie Ansichten *→* Neue einfache Paketansicht, drücken Sie **l** und geben Sie ~i ein, drücken Sie dann **S** und geben Sie ~installsize ein. Nun wird Ihnen eine schöne Liste angezeigt, mit der Sie arbeiten können.
- Entfernen von Übersetzungen und Lokalisierungsdateien aus dem System, falls diese nicht benötigt werden. Sie können das Paket localepurge installieren und so konfigurieren, dass nur einige ausgewählte Gebietsschemata ("locales") im System verbleiben. Dies wird den unter /usr/share/ locale benötigten Plattenplatz reduzieren.
- System-Protokolldateien (die unter /var/log/ liegen) vorübergehend auf ein anderes System verschieben oder dauerhaft löschen.
- Ein temporäres /var/cache/apt/archives verwenden: Sie können vorübergehend ein Cache-Verzeichnis auf einem anderen Dateisystem benutzen (USB-Speicher, provisorisch angeschlossene Festplatte, ein bereits anderweitig benutztes Dateisystem ...).

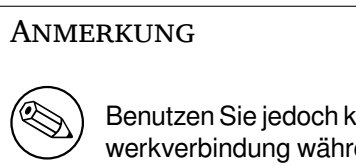

Benutzen Sie jedoch kein per NFS eingebundenes Netzlaufwerk, da die Netzwerkverbindung während des Upgrades unterbrochen werden könnte.

Falls Sie zum Beispiel eine USB-Festplatte haben, die in /media/usbkey eingebunden ist:

- 1. entfernen Sie die Pakete, die unter Umständen bereits früher für Installationen heruntergeladen worden sind:
	- # apt clean
- 2. kopieren Sie das Verzeichnis /var/cache/apt/archives auf die USB-Festplatte:

# cp -ax /var/cache/apt/archives /media/usbkey/

3. binden Sie das temporäre Cache-Verzeichnis in dem vorhandenen ein:

```
# mount --bind /media/usbkey/archives /var/cache/apt/archives
```
4. stellen Sie nach dem Upgrade das ursprüngliche /var/cache/apt/archives-Verzeichnis wieder her:

# umount /var/cache/apt/archives

5. entfernen Sie das verbleibende /media/usbkey/archives.

Sie können das temporäre Cache-Verzeichnis auf jedem Dateisystem erstellen, das auf Ihrem System eingebunden ist.

• Führen Sie ein minimales Upgrade (siehe Abschnitt 4.4.4) oder andere Teil-Upgrades des Systems durch, gefolgt von einem vollständigen Upgrade. Dies schafft die Möglichkeit, das System stückweise zu aktualisieren und erlaubt es Ihnen, den Paket-Cache vor dem vollständigen Upgrade nochmals zu leeren.

Beachten Sie, dass es ratsam ist, die APT source-list-[Datei](#page-24-0)en zurück auf buster zu ändern (wie in Abschnitt A.2 beschrieben), um Pakete sicher entfernen zu können.

#### <span id="page-24-4"></span><span id="page-24-0"></span>**WICHTIG**

Falls Sie das Upgrade über eine Remote-Verbindung von fern durchführen, beachten Sie Abschnitt 5.1.23.

In einigen Fällen wird durch das direkte Ausführen des vollständigen Upgrades (wie unten beschrieben) eine große Anzahl vo[n Pake](#page-35-1)ten entfernt, die Sie eigentlich behalten möchten. Wir empfehlen deshalb einen zweiteiligen Upgrade-Prozess: als erstes ein minimales Upgrade, um diese Konflikte zu umgehen und anschließend ein vollständiges Upgrade wie in Abschnitt 4.4.5 beschrieben.

Führen Sie dazu zuerst dies aus:

```
# apt upgrade --without-new-pkgs
```
Dies hat den Effekt, dass für diejenigen Pakete ein Upgrade durc[hgefüh](#page-24-1)rt wird, für die dies möglich ist, ohne dass irgendwelche anderen Pakete entfernt oder installiert werden müssen.

Solch ein minimales System-Upgrade kann auch nützlich sein, wenn auf dem System freier Festplattenplatz knapp ist und aus diesem Grund ein komplettes Upgrade nicht durchgeführt werden kann.

Falls das apt-listchanges-Paket installiert ist, wird es (in seiner Standard-Konfiguration) alle wichtigen Informationen über aktualisierte Pakete in einem Pager anzeigen, nachdem die Pakete heruntergeladen wurden. Drücken Sie **q**, nachdem Sie alles gelesen haben, um den Pager zu beenden und das Upgrade fortzusetzen.

#### **4.4.5 Upgrade des Systems**

Wenn Sie die vorherigen Schritte hinter sich gebracht haben, Sie sind bereit für den eigentlichen Hauptteil des Upgrades. Führen Sie aus:

<span id="page-24-1"></span># apt full-upgrade

Dadurch wird ein vollständiges Upgrade des Systems durchgeführt, also die Installation der neuesten verfügbaren Versionen aller Pakete und die Auflösung aller möglichen Änderungen bei den Abhängigkeiten zwischen Paketen der verschiedenen Veröffentlichungen. Falls nötig werden einige neue Pakete installiert (üblicherweise neue Bibliotheksversionen oder umbenannte Pakete) sowie veraltete Pakete entfernt, die Konflikte verursachen.

Falls Sie ein Upgrade von einem Satz CDs/DVDs/BDs durchführen, werden Sie an verschiedenen Stellen des Upgrade-Prozesses aufgefordert, bestimmte Disks einzulegen. Sie müssen eventuell ein und dieselbe Disk mehrmals einlegen; dies liegt daran, dass einige Pakete mit gegenseitiger Wechselbeziehung zueinander über verschiedene Disks verteilt sind.

Neue Versionen von bereits installierten Paketen, die nicht aktualisiert werden können, ohne den Installationsstatus eines anderen Pakets zu ändern, werden in ihrer derzeitigen Version belassen (sie werden als "zurückgehalten" angezeigt). Dies kann aufgelöst werden, indem Sie entweder aptitude verwenden, um diese Pakete zur Installation vorzumerken, oder indem Sie apt install *paketname* versuchen.

## **4.5 Mögliche Probleme während des Upgrades**

<span id="page-24-2"></span>Die folgenden Abschnitte beschreiben bekannte Probleme, die während des Upgrades auf Bullseye auftreten können.

#### 4.5.1 dist-upgrade schlägt fehl mit "Could not perform immediate configurati**on"**

<span id="page-24-3"></span>In einigen Fällen kann der Schritt **apt full-upgrade** nach dem Heruntergeladen der Pakete fehlschlagen mit der Meldung:

Falls dies passiert, sollte es möglich sein, mit **apt full-upgrade -o APT::Immediate-Configure=0** das Upgrade fortzusetzen.

Eine andere Möglichkeit, dies zu umgehen ist, vorübergehend sowohl buster- wie auch bullseye-Quellen in Ihren APT source-list-Dateien anzugeben und danach **apt update** auszuführen.

#### **4.5.2 Zu erwartende Paketentfernungen**

<span id="page-25-0"></span>Der Upgrade-Prozess auf Bullseye könnte auch das Entfernen von Paketen im System bedeuten. Die exakte Liste der zu entfernenden Pakete varriert in Abhängigkeit von den Paketen, die Sie installiert haben. Diese Veröffentlichungshinweise geben grundsätzliche Hinweise über diese Paketentfernungen, falls Sie aber Zweifel haben, wird empfohlen, dass Sie die Liste zu entfernender Pakete, die von den einzelnen Upgrade-Methoden vorgeschlagen werden, kontrollieren, bevor Sie fortfahren. Weitere Informationen über veraltete Pakete in Bullseye finden Sie in Abschnitt 4.8.

#### **4.5.3 Conflicts- oder Pre-Depends-Schleifen**

<span id="page-25-1"></span>Manchmal ist es nötig, die Option APT::Force-LoopB[reak](#page-27-2) in APT zu aktivieren, um die Möglichkeit zu haben, ein zwingend nötiges Paket vorübergehend entfernen zu können, falls das Problem einer Conflicts-/Pre-Depends-Schleife besteht. **apt** wird Sie über solch eine Problematik informieren und das Upgrade abbrechen. Sie setzen diese Option, indem Sie -o APT::Force-LoopBreak=1 in den **apt**-Befehl einfügen.

Es ist möglich, dass die Abhängigkeitsstruktur eines Systems so beschädigt ist, dass ein manuelles Eingreifen nötig ist. Dies erfordert üblicherweise die Verwendung von **apt** oder

```
# dpkg --remove paketname
```
um einige der beschädigten Pakete zu eliminieren, oder

```
# apt -f install
# dpkg --configure --pending
```
In extremen Fällen müssen Sie eventuell die Neuinstallation eines Pakets erzwingen; verwenden Sie dazu einen Befehl wie

```
# dpkg --install /pfad/zu/paketname.deb
```
#### **4.5.4 Dateikonflikte**

Dateikonflikte sollten nicht auftauchen, wenn Sie ein Upgrade auf einem "reinen" Buster-System durchführen, können aber vorkommen, wenn Sie inoffizielle Backports installiert haben. Ein Dateikonflikt resultiert in einem Fehler wie:

```
Entpacken von <irgendein-paket1> (aus <irgendein-paket1-dateiname>) ...
dpkg: Fehler beim Bearbeiten von <irgendein-paket1> (--install):
Versuch, <name-irgendeiner-datei> zu überschreiben,
welches auch in Paket <irgendein-paket2> ist
dpkg-deb: Unterprozess paste mit Signal (Broken pipe) getötet
Fehler traten auf beim Bearbeiten von:
 <irgendein-paket1>
```
Sie können versuchen, einen Dateikonflikt zu lösen, indem Sie zwangsweise das Paket entfernen, das in der *letzten* Zeile der Fehlermeldung genannt wird:

# dpkg -r --force-depends *paketname*

Nachdem Sie die Probleme behoben haben, sollte es möglich sein, das Upgrade fortzusetzen, indem Sie die oben beschriebenen **apt**-Befehle nochmals ausführen.

#### <span id="page-26-5"></span><span id="page-26-0"></span>**4.5.5 Konfigurationsänderungen**

<span id="page-26-4"></span>Während des Upgrades werden Ihnen Fragen gestellt, die die Konfiguration oder Neukonfiguration verschiedener Pakete betreffen. Wenn Sie gefragt werden, ob Dateien in den Verzeichnissen /etc/init.d oder die Datei /etc/manpath.config durch die Version des Paketbetreuers ersetzt werden sollen, ist es für gewöhnlich nötig, mit "yes" (ja) zu antworten, um die Konsistenz des Systems sicherzustellen. Sie können jederzeit zu den alten Versionen der Konfigurationsdateien zurückkehren, da diese mit der Erweiterung .dpkg-old gesichert werden.

Falls Sie sich nicht sicher sind, was Sie tun sollen, schreiben Sie den Namen des Pakets oder der Datei auf und kümmern Sie sich später darum. Sie können die Mitschnittdatei durchsuchen, um die Informationen erneut zu betrachten, die zum Zeitpunkt des Upgrades auf dem Bildschirm angezeigt wurden.

#### <span id="page-26-1"></span>**4.5.6 Ändern der aktuellen Sitzung auf die Konsole**

Wenn Sie das Upgrade von der lokalen Systemkonsole aus durchführen, werden Sie vielleicht feststellen, dass in einigen Situationen die Anzeige auf eine andere Konsole umgeschaltet wird, so dass Sie den Status des Upgrade-Prozesses nicht mehr beobachten können. Zum Beispiel könnte dies auf Systemen mit grafischer Oberfläche passieren, wenn der Displaymanager neu gestartet wird.

Um die Konsole wiederherzustellen, auf der der Upgrade-Prozess läuft, müssen Sie Strg + Alt + F1 betätigen (wenn Sie vom grafischen Startbildschirm zur 1. virtuellen Konsole wechseln möchten) oder Alt+F1 (wenn Sie sich auf einer virtuellen Text-Konsole befinden). Ersetzen Sie dabei F1 durch die Funktionstaste, die der Konsole zugeordnet ist, auf der der Upgrade-Prozess läuft. Sie können auch Alt+Pfeiltaste-Links oder Alt+Pfeiltaste-Rechts verwenden, um zwischen den verschiedenen Textmodus-Konsolen hin- und herzuschalten.

## <span id="page-26-2"></span>**4.6 Upgrade des Kernels und zugehöriger Pakete**

Dieser Abschnitt beschreibt, wie Sie ein Upgrade des Kernels durchführen und weist auf potenzielle Probleme hin, die diesen Vorgang betreffen. Sie können entweder eines der von Debian angebotenen linux-image-\*-Pakete installieren oder einen eigenen Kernel aus den Quellen selbst kompilieren.

Beachten Sie, dass viele der Informationen in diesem Abschnitt auf der Annahme basieren, dass Sie einen der modularen Debian-Kernel zusammen mit initramfs-tools und udev verwenden. Falls Sie sich entscheiden, einen eigenen selbst erstellten Kernel zu benutzen, der keine Initrd benötigt, oder wenn Sie einen anderen Initrd-Generator verwenden, könnten einige der Informationen für Sie nicht relevant sein.

#### <span id="page-26-3"></span>**4.6.1 Ein Kernel-Metapaket installieren**

Wenn Sie ein Distributions-Upgrade mit (**apt full-upgrade**) von Buster auf Bullseye durchführen, wird dringend empfohlen, ein linux-image-\*-Metapaket zu installieren, falls noch nicht geschehen. Diese Metapakete werden während des Upgrade-Prozesses automatisch eine neue Kernel-Version installieren. Ob Sie eins installiert haben, können Sie verifizieren mit:

# dpkg -l "linux-image\*" | grep ^ii | grep -i meta

Falls nichts angezeigt wird, müssen Sie entweder ein neues linux-image-Paket von Hand installieren oder Sie installieren ein linux-image-Metapaket. Eine Liste verfügbarer linux-image-Metapakete bekommen Sie mit:

# apt-cache search linux-image- | grep -i meta | grep -v transition

Falls Sie bei der Entscheidung, welches Paket Sie wählen sollen, unsicher sind, führen Sie uname -r aus und suchen Sie nach einem Paket mit einem ähnlichen Namen. Falls die Anzeige zum Beispiel "4.9.0-8-amd64" ist, wird empfohlen, dass Sie linux-image-amd64 installieren. Sie können auch **apt** benutzen, um eine ausführliche Beschreibung jedes Pakets zu bekommen, was Ihnen bei der Paketauswahl helfen kann. Zum Beispiel:

# apt show linux-image-amd64

<span id="page-27-4"></span>Sie sollten dann apt install verwenden, um es zu installieren. Sobald dieser neue Kernel installiert ist, sollten Sie sobald wie möglich einen Neustart durchführen, um von der neuen Kernel-Version zu profitieren. Lesen Sie aber Abschnitt 5.1.25, bevor Sie nach dem Upgrade den ersten Reboot durchführen.

Für alle Experimentierfreudigen gibt es einen einfachen Weg, einen eigenen angepassten Kernel unter Debian zu kompilieren. Installieren Sie die Kernel-Quellen aus dem linux-source-Paket. Sie können dann das Target dep-pkg zur [Erstellu](#page-35-3)ng eines Binär-Pakets verwenden. Weitere Informationen finden Sie im Debian Linux Kernel-Handbuch (https://kernel-team.pages.debian.net/ kernel-handbook/), das es auch als debian-kernel-handbook-Paket gibt.

Falls möglich, wäre es ein Vorteil, wenn Sie das Kernel-Paket separat vom Rest des Systems aktualisieren, um die Wahrscheinlichkeit eines nicht-bootfähigen Systems zu reduzieren. Beachten Sie, dass dies nur nach dem [minimalen System-Upgrade \(sie](https://kernel-team.pages.debian.net/kernel-handbook/)he Abschnitt 4.4.4) durchgeführt werden sollte.

### **4.7 Vorbereiten auf die nächste Veröffentlichung**

<span id="page-27-0"></span>Nach dem Upgrade gibt es einige Dinge, die Sie tun können, u[m für d](#page-24-0)ie nächste Veröffentlichung vorbereitet zu sein.

• Entfernen Sie nicht mehr benötigte und veraltete Pakete wie in Abschnitt 4.4.3 und Abschnitt 4.8 beschrieben. Sie sollten kontrollieren, welche Konfigurationsdateien diese Pakete benutzen und in Betracht ziehen, die Pakete vollständig zu entfernen, um die Konfigurationsdateien loszuwerden. Lesen Sie auch Abschnitt 4.7.1.

#### **4.7.1 Vollständiges Löschen entfernter Pakete**

<span id="page-27-1"></span>Es ist grundsätzlich empfehlen[swert,](#page-27-1) entfernte Pakete vollständig (inkl. der Konfigurationsdateien) zu löschen. Dies ist besonders relevant, wenn sie im Rahmen eines früheren Upgrades entfernt wurden (z.B. bei dem Upgrade auf Buster) oder bei Paketen von Drittanbietern. Speziell alte init.d-Skripte sind dafür bekannt, Probleme zu verursachen.

#### ACHTUNG

Das vollständige Löschen eines Pakets wird grundsätzlich auch dessen Logdateien vom System entfernen, daher sollten Sie sie eventuell vorher sichern.

Folgender Befehl zeigt eine Liste aller entfernten Pakete an, deren Konfigurationsdateien noch auf dem System vorhanden sind (falls zutreffend):

# dpkg -l | awk '/^rc/ { print \$2 }'

Die Pakete können mittels **apt purge** vollständig gelöscht werden. Wenn wir davon ausgehen, dass Sie alle in einem Rutsch löschen möchten, können Sie folgenden Befehl verwenden:

# apt purge \$(dpkg -l | awk '/^rc/ { print \$2 }')

Wenn Sie aptitude verwenden, können Sie alternativ zu obigen Befehlen auch folgendes nutzen:

```
# aptitude search '~c'
# aptitude purge '~c'
```
### **4.8 Veraltete Pakete**

<span id="page-27-3"></span><span id="page-27-2"></span>Mit Bullseye werden viele neue Pakete eingeführt, jedoch werden auch einige alte Pakete, die in Buster noch existierten, ausgelassen oder wegfallen. Es wird keine Möglichkeit eines Upgrades für diese veralteten Pakete geben. Selbst wenn nichts Sie davon abhalten kann, ein veraltetes Paket weiter zu benutzen, falls Sie dies wünschen, wird das Debian-Projekt bei diesen Paketen üblicherweise die Unterstützung

für Sicherheitsaktualisierungen ein Jahr nach der Veröffentlichung von Bullseye einstellen<sup>5</sup> und auch sonst in der Zwischenzeit keine Unterstützung dafür anbieten. Es wird empfohlen, die Pakete gegen die empfohlenen Alternativen (falls verfügbar) auszutauschen.

Es gibt viele Gründe, warum Pakete aus der Distribution entfernt worden sein könnten: sie wurden von den Originalautoren nicht mehr betreut; es ist kein Debian-Entwickler mehr daran intere[ss](#page-28-1)iert, sie zu betreuen; die Funktionalität, die sie bieten, ist durch andere Software (oder eine neuere Version) ersetzt worden, oder sie wurden (aufgrund von Fehlern darin) als nicht mehr passend für Bullseye angesehen. Im letzten Fall könnten sie trotzdem noch in der "unstable"-Distribution vorhanden sein.

Einige Paketmanagement-Programme bieten eine einfache Möglichkeit, um installierte Pakete zu finden, die in keinem bekannten Paketdepot mehr verfügbar sind. In der Textoberfläche von **aptitude** z.B. sind sie unter "Veraltete und selbst erstellte Pakete" (bzw. "Obsolete and Locally Created Packages" in Englisch) zu finden und können dort auch entfernt werden mittels:

```
# aptitude search '~o'
# aptitude purge '~o'
```
Die Debian-Fehlerdatenbank (https://bugs.debian.org/) bietet oft zusätzliche Informationen, warum ein Paket entfernt wurde. Sie sollten sowohl die archivierten Fehlerberichte für das Paket selbst als auch für das Pseudo-Paket ftp.debian.org (https://bugs.debian.org/cgi-bin/pkgreport. cgi?pkg=ftp.debian.org&archive=yes) kontrollieren.

Ein[e Liste veralteter Pakete f](https://bugs.debian.org/)ür Bullseye finden Sie unter Abschnitt 5.3.1.

#### **4.8.1 Über[gangs-Dummy-Pakete](https://bugs.debian.org/cgi-bin/pkgreport.cgi?pkg=ftp.debian.org&archive=yes)**

<span id="page-28-0"></span>Einige Pakete aus Buster könnten in Bullseye durch Übergangs-Dumm[y-Pake](#page-37-2)te ersetzt worden sein; das sind leere Platzhalter-Pakete, die lediglich dazu gedacht sind, um ein Upgrade zu vereinfachen. Wenn zum Beispiel eine Anwendung, die vorher nur aus einem einzigen Paket bestand, in mehrere Pakete aufgeteilt wurde, kann ein Übergangspaket bereitgestellt werden, das den gleichen Namen wie das alte Paket hat sowie entsprechende Abhängigkeiten, die dazu führen, dass alle neuen Pakete installiert werden. Nachdem dieser Installationsvorgang stattgefunden hat, kann das Übergangspaket problemlos entfernt werden.

Die Paketbeschreibungen für Übergangs-Dummy-Pakete enthalten normalerweise einen Hinweis auf ihren Zweck. Jedoch sind diese Beschreibungen nicht standardisiert; insbesondere sind einige Dummy-Pakete nicht dazu gedacht, nach dem Upgrade entfernt zu werden, sondern dienen stattdessen dazu, eine größere Programm-Suite vollständig zu installieren oder die aktuell verfügbare Version eines Programms zu verfolgen. Vielleicht ist **deborphan** mit einer der --guess-*\**-Optionen für Sie nützlich (z.B. --guess-dummy), um solche Übergangs-Pakete auf Ihrem System zu finden.

<span id="page-28-1"></span><sup>5</sup>So lange es keine andere Veröffentlichung in diesem Zeitraum gibt. Typischerweise werden zu jeder Zeit nur zwei stabile Veröffentlichungen mit Sicherheitsaktualisierungen unterstützt.

## <span id="page-30-5"></span><span id="page-30-0"></span>**Kapitel 5**

# **Dinge, die Sie über Bullseye wissen sollten**

Manchmal haben Änderungen, die in einer neuen Veröffentlichung eingebracht werden, Nebeneffekte, die wir ohne größeren Aufwand nicht vermeiden können, oder dies würde Fehler an anderen Stellen verursachen. Dieses Kapitel dokumentiert die uns bekannten Probleme. Bitte lesen Sie auch die Errata, die relevanten Paketdokumentationen, Fehlerberichte und weitere Informationen in Abschnitt 6.1.

### **5.1 Upgrade-spezifische Themen für Bullseye**

Dieser Abschnitt behandelt Themen, die für ein Upgrade von Buster auf Bullseye relevant sind[.](#page-42-1)

#### <span id="page-30-1"></span>**5.1.1 Neue API für Hardwarebeschleunigung auf Intel-GPUs**

Für Intel-GPUs auf Broadwell-Chips oder neuer wird die API für Hardwarebeschleunigung (VA-API) jetzt standardmäßig über intel-media-va-driver abgewickelt, um hardware-beschleunigte Videos zu dekodieren. Systeme, auf denen va-driver-all installiert ist, werden automatisch auf den neuen Treiber hochgerüstet.

<span id="page-30-2"></span>Das ursprüngliche Treiberpaket i965-va-driver ist ebenfalls noch verfügbar und bietet Support bis zur Cannon Lake Mikroarchitektur. Um diesen alten Treiber gegenüber dem neuen zu bevorzugen, setzen Sie die Umgebungsvariable LIBVA\_DRIVER\_NAME auf i965, z.B. indem Sie die Variable in /etc/environment definieren. Weitere Informationen finden Sie im Wiki unter Hardware Video Acceleration (https://wiki.debian.org/HardwareVideoAcceleration).

#### **5.1.2 Das XFS-Dateisystem unterstützt nicht mehr die Optionen b[arrier/nobar](https://wiki.debian.org/HardwareVideoAcceleration)[rie](https://wiki.debian.org/HardwareVideoAcceleration)r**

<span id="page-30-3"></span>Die Unterstützung für die mount-Optionen barrier und nobarrier wurde aus dem XFS-Dateisystem entfernt. Es wird empfohlen, zu überprüfen, ob diese Optionen in /etc/fstab enthalten sind, und sie in diesem Fall zu entfernen. Bei Partitionen, für die diese Optionen verwendet werden, wird das Einbinden (mount) fehlschlagen.

#### **5.1.3 Geändertes Layout im Security-Archiv**

Für Bullseye ist die Security-Suite des Archivs jetzt mit bullseye-security benannt (statt dem früheren *codename*/updates; Benutzer sollten ihre APT source-list-Dateien beim Upgrade entsprechend anpassen.

<span id="page-30-4"></span>Die Security-Zeile in Ihrer APT-Konfiguration könnte für Bullseye so aussehen:

deb https://deb.debian.org/debian-security bullseye-security main contrib

Falls Ihr APT-Konfiguration auch Pinning oder APT:: Default-Release enthält, sind dabei wahrscheinlich Anpassungen erforderlich, da der Codename im Security-Archiv nicht mehr mit dem im regulären Archiv übereinstimmt. Ein Beispiel für eine funktionierende APT::Default-Release-Zeile für Bullseye sieht aus wie folgt:

<span id="page-31-5"></span>which takes advantage of APT's support for regular expressions (inside /).

#### **5.1.4 Passwort-Hash verwendet standardmäßig yescrypt**

<span id="page-31-0"></span>Der Passwort-Hash für lokale Systemkonten wurde geändert (https://tracker.debian.org/news/ 1226655/accepted-pam-140-3-source-into-unstable/) und nutzt standardmäßig statt SHA-512 jetzt yescrypt (https://www.openwall.com/yescrypt/) (nähere Infos unter crypt(5) (https: //manpages.debian.org//bullseye/libcrypt-dev/crypt.5.html)). Wir erwarten, dass dies die Sicherheit gegen wörterbuchbasierte A[ngriffe zum Erra](https://tracker.debian.org/news/1226655/accepted-pam-140-3-source-into-unstable/)ten von Passwörter erhöht (sowohl was den benötigten Speicher wie auch die für solch einen Angriff nötige Zeit anbetrifft).

Um v[on diesem](https://www.openwall.com/yescrypt/) Sicherheitsvorteil zu profitieren, sollten Sie Ihre lokalen Passwört[er ändern](https://manpages.debian.org//bullseye/libcrypt-dev/crypt.5.html), z.B. mit dem **passwd**-Befehl.

Alte Passwörter werden weiter funktionieren, unabhängig davon, welcher Passwort-Hash zu deren Erstellung verwendet wurde.

Yescrypt wird nicht von Debian 10 (Buster) unterstützt. Aufgrunddessen können shadow-Passwortdateien (/etc/shadow) nicht von einem Bullseye-System zurück auf ein Buster-System kopiert werden. In einem solchen Fall würden Passwörter, die unter Bullseye erstellt wurden, unter Buster nicht funktionieren. Vergleichbar dazu können Passwörter auch nicht via Kopieren&Einfügen von einem Bullseye- auf ein Buster-System übertragen werden.

Falls solch eine Kompatibilität zwischen Bullseye und Buster benötigt wird, müssen Sie /etc/pam. d/common-password anpassen. Suchen Sie die folgende Zeile:

password [success=1 default=ignore] pam\_unix.so obscure yescrypt

und ersetzen Sie yescrypt durch sha512.

#### **5.1.5 NSS-, NIS- und NIS+-Unterstützung benötigt neue Pakete**

Die Unterstützung für NSS, NIS und NIS+ wurde in separate Pakete namens libnss-nis bzw. libnss-nisplus verschoben. Unglücklicherweise kann bei glibc keine Abhängigkeit auf diese neuen Pakete festgelegt werden, sie werden jetzt von glibc lediglich empfohlen.

<span id="page-31-1"></span>Auf Systemen, die NIS oder NIS+ verwenden, sollte daher nach dem Upgrade kontrolliert werden, ob diese Pakete korrekt installiert sind.

#### **5.1.6 Behandlung von Konfigurationsdatei-Fragmenten in unbound**

<span id="page-31-2"></span>Der DNS-Resolver unbound hat die Art geändert, wie mit Konfigurationsdatei-Fragmenten umgegangen wird. Falls Sie include:-Regeln verwenden, um einzelne Fragmente in eine gültige Konfiguration zusammenzuführen, sollten Sie die NEWS-Datei (https://sources.debian.org/src/unbound/ bullseye/debian/NEWS/) lesen.

#### **5.1.7 Missbilligung einige[r rsync-Par](https://sources.debian.org/src/unbound/bullseye/debian/NEWS/)ameter**

<span id="page-31-3"></span>The rsync parameter --noatime has been renamed --open-noatime. The old form is no longer supported; if you are using it you should see the NEWS file (https://sources.debian.org/src/ rsync/bullseye/debian/rsync.NEWS/). Transfer processes between systems running different Debian releases may require the buster side to be upgraded to a version of rsync from the backports (https://backports.debian.org/) repository. The version of rsync in the initial release of bullseye also deprecated  $-$ -copy-devices in favor of  $-$ write-devices, but version 3.2.3-4+deb11u1 (included in bullseye point release 11.1) reverts this deprecation and supports both options.

#### **5.1.8 Behandlung von Addons in vim**

<span id="page-31-4"></span>Die Addons für vim, bereitgestellt vom Paket vim-scripts, werden jetzt von vim's nativer "package"-Funktionalität verwaltet, statt von vim-addon-manager. Vim-Benutzer sollten sich vor dem Upgrade darauf vorbereiten, Instruktionen dazu sind in der NEWS-Datei (https://sources.debian.org/ src/vim-scripts/bullseye/debian/NEWS/) zu finden.

#### **5.1.9 OpenStack und cgroups v1**

<span id="page-32-6"></span><span id="page-32-0"></span>OpenStack Victoria (enthalten in Bullseye) erfordert cgroup v1 für die Block-Device QoS-Funktionalität. Da seit Bullseye die Verwendung von cgroupv2 das Standardverhalten ist (Näheres in Abschnitt 2.2.4), enthält der sysfs-Verzeichnisbaum in /sys/fs/cgroup keine cgroupv1-Funktionen wie /sys/fs/ cgroup/blkio, und aufgrunddessen wird **cgcreate -g blkio:foo** fehlschlagen. Für OpenStack-Nodes, auf denen nova-compute oder cinder-volume läuft, wird dringend empfohlen, die Parameter systemd.unified\_co und systemd.legacy\_systemd\_cgroup\_controller=false zur Kernel-Befehlszeile hin[zuzufü](#page-10-2)gen, um die Standardeinstellungen zu überschreiben und die alte cgroup-Hierarchie weiter zu verwenden.

#### **5.1.10 OpenStack API: Regel-Dateien**

<span id="page-32-1"></span>Gemäß den Empfehlungen von Upstream wurde die OpenStack API von OpenStack Victoria (die in Bullseye enthaltene Version) dahingehend geändert, dass jetzt für Regel-Dateien das neue YAML-Format verwendet wird. Aufgrunddessen scheinen die meisten OpenStack-Dienste (inklusive Nova, Glance und Keystone) beschädigt zu sein, wenn die API-Regeln explizit in policy. json-Dateien definiert sind. Daher enthalten die Pakete jetzt ein Verzeichnis /etc/PROJEKTNAME/policy.d mit einer Datei namens 00\_default\_policy.yaml, die alle Regeln als (standardmäßig) auskommentierte Zeilen enthält.

Um zu vermeiden, dass die alten policy. json-Dateien aktiv bleiben, benennen Debian's OpenStack-Pakete diese Datei jetzt um in disabled.policy.json.old. In einigen Fällen, für die zeitnah keine bessere Lösung gefunden werden konnte, wird die policy.json sogar einfach gelöscht. Es wird daher dringend empfohlen, dass Sie vor dem Upgrade Sicherungen der policy.json-Dateien auf Ihrem System erstellen.

Weitere Details finden Sie in der Upstream-Dokumentation (https://governance.openstack. org/tc/goals/selected/wallaby/migrate-policy-format-from-json-to-yaml.html).

#### **5.1.11 sendmail nicht verf[ügbar während des U](https://governance.openstack.org/tc/goals/selected/wallaby/migrate-policy-format-from-json-to-yaml.html)pgrades**

Anders als bei normalen Aktualisierungen von sendmail wird während des Upgrades von Buster auf Bullseye der sendmail-Dienst für eine längere Zeit als gewöhnlich gestoppt. Grundsätzliche Informationen, wie Sie diese Downtime reduzieren können, finden Sie in Abschnitt 4.1.3.

#### <span id="page-32-2"></span>**5.1.12 FUSE 3**

Einige Pakete wie gvfs-fuse, kio-fuse und sshfs haben auf FUSE [3 um](#page-15-0)gestellt. Das führt dazu, dass bei diesem Upgrade fuse3 installiert und fuse vom System entfernt wird.

<span id="page-32-3"></span>Unter besonderen Umständen, z.B. wenn Sie das Upgrade einfach nur durch Ausführen von **aptget dist-upgrade** durchführen, statt durch die in Kapitel 4 dokumentierte Vorgehensweise, könnten Pakete, die von fuse3 abhängen, zurückgehalten werden. Sie können dies Problem beheben, indem Sie die Schritte in Abschnitt 4.4.5 mit der apt-Version aus Bullseye erneut ausführen oder indem Sie die Pakete händisch aktualisieren.

#### **5.1.13 GnuPG opt[ions-](#page-24-1)Datei**

<span id="page-32-4"></span>Beginnend mit Version 2.2.27-1 wurde die benutzerspezifische Konfiguration der GnuPG-Suite vollständig auf  $\sim$ /.gnupg/gpg.conf umgestellt; die Datei  $\sim$ /.gnupg/options wird nicht mehr verwendet. Bitte benennen Sie die Datei - falls notwendig - um, oder verschieben Sie deren Inhalt an den neuen Ort.

#### **5.1.14 Linux aktiviert standardmäßig User Namespaces**

Ab Linux 5.10 sind alle Benutzer standardmäßig berechtigt, nutzerspezifische Namensräume (User Namespaces) anzulegen. Dies erlaubt es Programmen wie Webbrowsern oder Container-Managern, restriktivere Sandbox-Umgebungen für nicht oder weniger vertrauenswürdigen Code zu erzeugen, ohne dass sie dabei als root laufen oder ein setuid-root-Hilfsskript verwenden müssen.

<span id="page-32-5"></span>Früher war Debians Standardeinstellung hierbei, diese Funktionalität nur Prozessen zu erlauben, die als root laufen, weil sie weitere Sicherheitsprobleme im Linux-Kernel freigelegt hat. Da die Implementierung dieser Funktion in der Zwischenzeit aber ausgereift ist, sind wir jetzt zuversichtlich, dass das <span id="page-33-3"></span>Risiko der allgemeinen Freigabe aufgewogen wird durch den Sicherheitsgewinn, den diese Funktionalität bietet.

Falls Sie es vorziehen, diese Funktion nur auf root beschränkt zu halten, setzen Sie dieses sysctl:

user.max\_user\_namespaces = 0

Beachten Sie aber, dass verschiedene Desktop- und Containerfunktionalitäten nicht funktionieren werden, wenn diese Einschränkung in Kraft ist, unter anderem bei Webbrowsern, WebKitGTK, Flatpak und der Erstellung von Vorschaubildern in GNOME.

Das Debian-spezifische sysctl kernel.unprivileged\_userns\_clone=0 hat einen ähnlichen Effekt, ist aber überholt.

#### **5.1.15 Linux deaktiviert standardmäßig unpriviligierte Aufrufe von bpf()**

Ab Linux 5.10 unterbindet Debian standardmäßig unpriviligierte Aufrufe von bpf(). Allerdings kann ein Admin dies - falls erforderlich - später anpassen, indem der Sysctl kernel.unprivileged bpf disabled auf 0 oder 1 gesetzt wird.

<span id="page-33-0"></span>Falls Sie unpriviligierte Aufrufe von bpf() weiter erlauben möchten, setzen Sie diesen Sysctl:

```
kernel.unprivileged_bpf_disabled = 0
```
Hintergrundinformationen zur dieser Änderung der Standardeinstellung finden Sie im Fehlerbericht #990411 (https://bugs.debian.org/990411), in dem diese Änderung angefordert wurde.

#### **5.1.16 redmine fehlt in Bullseye**

<span id="page-33-1"></span>[Das Paket](https://bugs.debian.org/990411) redmine wird in Bullseye nicht angeboten, da es zu spät war, um von der alten rails-Version (die das Ende der Unterstützung durch die Upstream-Autoren erreicht hat und nur noch begrenzt Korrekturen für Sicherheitsprobleme erhält) auf die neue, in Bullseye enthaltene Version zu migrieren. Die Betreuer von Ruby Extras sind dicht an den Upstream-Autoren dran und werden eine neue Version über backports (https://backports.debian.org/) veröffentlichen, sobald sie freigegeben ist und die Pakete funktionieren. Falls Sie mit einem Upgrade darauf nicht warten möchten, können Sie eine VM (virtuelle Maschine) oder einen Container nutzen, in dem Buster läuft, um diese spezielle Anwendung zu isolieren.

#### **5.1.17 Exim 4.94**

<span id="page-33-2"></span>Bitte sehen Sie die Bullseye-Version von Exim als *großes* Exim-Upgrade an. Sie führt ein Konzept ein, das von nicht-vertrauenswürden Quellen empfangene Daten als unrein ansieht, wie z.B. Nachrichtenabsender oder Empfänger. Solche unreinen Daten (z.B. \$local\_part oder \$domain) können nicht als Teil von Datei- oder Verzeichnisname oder Befehlsnamen genutzt werden.

Dies wird Konfigurationen *unbrauchbar machen*, die nicht entsprechend angepasst werden. Alte Exim-Konfigurationsdateien werden unverändert auch nicht mehr funktionieren; die neue Konfiguration muss installiert und lokale Änderungen dann erneut eingepflegt werden.

Typische Beispiele, die nicht mehr funktionieren werden:

- Auslieferung an /var/mail/\$local\_part. Verwenden Sie stattdessen \$local\_part\_data in Kombination mit check\_local\_user.
- die Verwendung von

data = \${lookup{\$local\_part}lsearch{/some/path/\$domain/aliases}}

statt

data = \${lookup{\$local\_part}lsearch{/some/path/\$domain\_data/aliases}}

für die Alias-Datei einer virtuellen Domain.

<span id="page-34-4"></span>Die zugrunde liegende Strategie, mit dieser Änderung umzugehen ist, das Ergebnis einer zusätzlicher Abfrage zu verwenden, statt dem (von extern empfangenen) Originalwert.

Um das Upgrade zu erleichtern, gibt es eine neue Haupt-Konfigurationsoption, die solche Unreine-Daten-Fehler auf Warnungen herabstuft, und die es somit ermöglicht, die alte Konfiguration mit der neuen Exim-Version laufen zu lassen. Um diese Funktion zu nutzen, fügen Sie

```
.ifdef _OPT_MAIN_ALLOW_INSECURE_TAINTED_DATA
allow_insecure_tainted_data = yes
.endif
```
zu Ihrer Exim-Konfiguration (z.B. zu /etc/exim4/exim4.conf.localmacros) hinzu, *bevor* Sie das Upgrade starten, und schauen Sie in der Logdatei nach solchen Warnungen. Dies ist nur ein vorübergehender Workaround, der bereits wieder zur Löschung vorgesehen ist.

#### **5.1.18 SCSI-Geräteerkennung nicht mehr sicher vorhersagbar**

<span id="page-34-0"></span>Aufgrund von Änderungen im Linux-Kernel ist das Ergebnis der Erkennung von SCSI-Geräten nicht mehr deterministisch (sicher vorhersagbar). Dies könnte ein Problem sein für Installationen, die sich auf die Reihenfolge der erkannten Geräte verlassen. Zwei mögliche Alternativen sind die Verwendung von Links in /dev/disk/by-path oder einer udev-Regel, wie in diesem Mailinglisten-Beitrag (https:// lore.kernel.org/lkml/59eedd28-25d4-7899-7c3c-89fe7fdd4b43@acm.org/) empfohlen.

#### **5.1.19 rdiff-backup erfordert lockstep-Upgrad[e auf Server und Client](https://lore.kernel.org/lkml/59eedd28-25d4-7899-7c3c-89fe7fdd4b43@acm.org/)**

<span id="page-34-1"></span>Die Netzwerk-Protokolle der Versionen 1 und 2 von rdiff-backup sind inkompatibel. Das bedeutet, dass Sie lokal und fern die gleiche Version (entweder 1 oder 2) von rdiff-backup verwenden müssen. Da Buster die Version 1.2.8 enthält und Bullseye die Version 2.0.5, werden rdiff-backup-Läufe nicht mehr funktionieren, wenn Sie nur das lokale System oder nur das ferne System von Buster auf Bullseye hochrüsten.

Die Version 2.0.5 von rdiff-backup ist im buster-backports-Archiv verfügbar, siehe backports (https://backports.debian.org/). Dies gibt Ihnen die Möglichkeit, zuerst nur das rdiff-backup-Paket auf Ihren Buster-Systemen hochzurüsten, und dann unabhängig voneinander die Systeme auf Bullseye hochzuziehen.

#### **5.1.20 Probleme mit Intel CPU Microcode**

<span id="page-34-2"></span>Das aktuell in bullseye und buster-security enthaltene intel-microcode-Paket (schauen Sie unter DSA-4934-1 (https://www.debian.org/security/2021/dsa-4934)) hat bekanntermaßen zwei gravierende Fehler. Für einige CoffeeLake-CPUs könnte dieses Update Netzwerkschnittstellen außer Funktion setzen (https://github.com/intel/Intel-Linux-Processor-Microcode-Data-Files/ issues/56), die firmware-iwlwifi verwenden, und bei einigen Skylake-R0/D0-CPUs auf Syste[men mit sta](https://www.debian.org/security/2021/dsa-4934)rk veralteter Firmware (BIOS) könnte das System beim Booten hängen bleiben (https: //github.com/intel/Intel-Linux-Processor-Microcode-Da[ta-Files/issues/31](https://github.com/intel/Intel-Linux-Processor-Microcode-Data-Files/issues/56)).

[Wenn Sie da](https://github.com/intel/Intel-Linux-Processor-Microcode-Data-Files/issues/56)s Update von DSA-4934-1 wegen eines dieser Probleme zurückgehalten haben, oder das Security-Archiv nicht aktiviert haben, seien Sie gewarnt, dass beim Upgrade des intel-microcode-Pakets auf die Bullseye-Version Ihr System [beim Booten hängen könnte oder iwlwifi-Schnittste](https://github.com/intel/Intel-Linux-Processor-Microcode-Data-Files/issues/31)llen nicht mehr funktionieren könnten. In diesem Fall können Sie das System wiederherstellen, indem Sie das Laden von Microcode beim Booten deaktivieren; schauen Sie in die Anweisungen in der DSA (oder in die README.Debian-Datei im intel-microcode-Paket).

#### **5.1.21 Upgrades, die libgc1c2 beinhalten, benötigen zwei Durchläufe**

<span id="page-34-3"></span>Pakete, die in Buster von libgc1c2 abhängen (z.B. guile-2.2-libs), könnten beim ersten vollständigen Upgrade-Durchlauf auf Bullseye zurückgehalten werden. Das Upgrade ein weiteres Mal zu starten, sollte das Problem beheben. Hintergrundinfos zu diesem Problem finden Sie im Fehlerbericht #988963 (https://bugs.debian.org/988963).

#### **5.1.22 fail2ban kann mittels mail aus bsd-mailx keine E-Mails versenden**

<span id="page-35-7"></span><span id="page-35-0"></span>Das fail2ban-Paket kann konfiguriert werden, E-Mail-Benachrichtigungen zu versenden. Es verwendet dazu **mail**, das von verschiedenen Paketen in Debian bereitgestellt wird. Eine Sicherheitsaktualisierung direkt vor der Veröffentlichung von Bullseye (erforderlich auf Systemen, die **mail** aus dem Paket mailutils nutzen) hat diese Funktionalität für Systeme beschädigt, die **mail** aus dem bsd-mailx-Paket verwenden. Nutzer von fail2ban in Kombination mit bsd-mailx, die möchten, dass fail2ban E-Mails versendet, sollten entweder auf ein anderes Paket wechseln, das **mail** bereitstellt, oder den Upstream commit (https://github.com/fail2ban/fail2ban/commit/410a6ce5c80dd981c22752da034f2529b5e rückgängig machen, der die Zeichenfolge "-E 'set escape'" an mehreren Stellen in /etc/fail2ban/ action.d/ hinzugefügt hat.

#### **[5.1.23 Keine](https://github.com/fail2ban/fail2ban/commit/410a6ce5c80dd981c22752da034f2529b5eee844) neuen SSH-Verbindungen möglich während des Upgrades**

<span id="page-35-1"></span>Obwohl bereits vorhandene Secure-Shell- (SSH) Verbindungen während des Upgrades wie gewohnt weiter funktionieren sollten, ist aufgrund unglücklicher Umstände die Zeitspanne, während derer keine neuen SSH-Verbindungen aufgebaut werden können, länger wie sonst. Falls das Upgrade über eine SSH-Verbindung ausgeführt wird, die währenddessen unter Umständen unterbrochen werden könnte, wird empfohlen, das Paket openssh-server separat zu aktualisieren, bevor das vollständige System-Upgrade gestartet wird.

#### **5.1.24 Open vSwitch upgrade requires interfaces(5) change**

The openvswitch upgrade may fail to recover bridges after boot. The workaround is:

```
sed -i s/^allow-ovs/auto/ /etc/network/interfaces
```
<span id="page-35-2"></span>For more info, see bug #989720 (https://bugs.debian.org/989720).

#### **5.1.25 Dinge, die vor dem Neustart erledigt werden sollten**

Wenn apt full-upgrade [beende](https://bugs.debian.org/989720)t ist, sollte das "formale" Upgrade abgeschlossen sein. Nach dem Upgrade auf Bullseye gibt es keine besonderen Aktionen, die vor dem nächsten Neustart erledigt werden müssen.

## <span id="page-35-3"></span>**5.2 Dinge, die nicht auf den Upgrade-Prozess beschränkt sind**

#### **5.2.1 Einschränkungen bei der Sicherheitsunterstützung**

<span id="page-35-5"></span><span id="page-35-4"></span>Es gibt einige Pakete, bei denen Debian nicht versprechen kann, dass minimale Rückportierungen zur Behebung von Sicherheitslücken in die Pakete mit einfließen. Diese Pakete werden in den folgenden Abschnitten behandelt.

#### ANMERKUNG

Das Paket debian-security-support hilft Ihnen dabei, den Sicherheitsstatus der installierten Pakete im Blick zu behalten.

#### **5.2.1.1 Sicherheitsstatus von Webbrowsern und deren Rendering-Engines**

<span id="page-35-6"></span>Debian 11 enthält mehrere Browser-Engines, die einem ständigen Ansturm von Sicherheitsproblemen ausgesetzt sind. Die hohe Rate von Anfälligkeiten und die teilweise fehlende Unterstützung seitens der Originalautoren in Form von langfristig gepflegten Programmversionen machen es sehr schwierig, für diese Browser und Engines Sicherheitsunterstützung auf Basis von rückportierten Fehlerkorrekturen anzubieten. Zusätzlich machen es Abhängigkeiten zwischen beteiligten Bibliotheken extrem schwierig, auf neuere Upstream-(Orignal-)Versionen hochzurüsten. Browser, die auf Engines wie "webkit", "qtwebkit" und "khtml"<sup>1</sup> aufbauen, sind daher in Bullseye zwar enthalten, es besteht jedoch für sie keine Sicherheitsunterstützung. Diese Browser sollten nicht für Verbindungen zu Websites verwendet werden, denen Sie nicht vertrauen. Die webkit2gtk- und wpewebkit-Engines sind jedoch von der Sicherheitsunterstützung abgedeckt.

Generell [e](#page-36-4)mpfehlen wir als Webbrowser Firefox oder Chromium. Sie werden für Stable aktuell gehalten, indem Sie auf Basis der neuesten ESR-Versionen jeweils neu gebaut werden. Die gleiche Strategie wird auch für Thunderbird angewandt.

#### **5.2.1.2 OpenJDK 17**

<span id="page-36-0"></span>Debian Bullseye enthält eine Vorabversion von OpenJDK 17 (die nächste zu erwartende LTS-Version nach OpenJDK 11), um den ziemlich lästigen Bootstrap-Prozess zu vermeiden. Der Plan für Debian Bullseye ist, für OpenJDK 17 eine Aktualisierung auf die finale Upstream-Version zu bekommen, die für Oktober 2021 angekündigt ist. Anschließend beabsichtigen wir, soweit möglich Sicherheitsaktualisierungen hierfür bereitzustellen, aber Benutzer sollten keine regelmäßigen quartalsmäßigen Updates erwarten.

#### **5.2.1.3 Go-basierte Pakete**

<span id="page-36-1"></span>Debian's Infrastruktur hat derzeit Probleme beim Neubau von Paketentypen, die systematischen Gebrauch von statischer Verlinkung machen. Vor Buster war dies in der Praxis noch kein Thema, aber das Anwachsen des Go-Ecosystems bedeutet, dass Go-basierte Pakete jetzt nur noch eingeschränkt von Debians Sicherheitsunterstützung abgedeckt sein werden, bis die Infrastruktur dahingehend entsprechend verbessert wurde.

Falls Aktualisierungen für Go-Development-Bibliotheken zugesichert werden, können diese nur im Rahmen von Zwischenveröffentlichungen ausgeliefert werden, was solche Updates zeitlich verzögern können.

#### **5.2.2 Zugriff auf die GNOME-Einstellungen ohne Maus**

<span id="page-36-2"></span>Ohne Zeigegerät/Maus gibt es keinen direkten Weg, um Einstellungen im GNOME-Einstellungen-Programm (aus dem gnome-control-center-Paket) durchzuführen. Um dieses Problem zu umgehen, können Sie von der Seitenleiste (links) zum Hauptfenster navigieren, indem Sie zweimal die Taste **Pfeil rechts** drücken. Um zurück zur Seitenleiste zu gelangen, öffnen Sie eine Suche mittels Strg+F, tippen irgendetwas ein, und drücken dann **Esc**, um die Suche abzubrechen. Jetzt können Sie die Tasten **Pfeil hoch** und **Pfeil runter** benutzen, um in der Seitenleiste zu navigieren. Es ist leider nicht möglich, Suchergebnisse über die Tastatur auszuwählen.

#### **5.2.3 Die rescue-Boot-Option ist nicht ohne root-Passwort nutzbar**

Mit der Implementation von sulogin, die seit Buster genutzt wird, erfordert das Booten mit der rescue-Option immer ein root-Passwort. Falls keins festgelegt wurde, führt dies dazu, dass der Rescue-Modus letztlich nicht nutzbar ist. Allerdings ist es trotzdem möglich, mit dem Kernel-Parameter init=/sbin/sulogin --force zu booten.

<span id="page-36-3"></span>Um etwas vergleichbares zu erreichen, wann immer systemd im Rescue-Modus bootet, (auch bekannt als Single-Mode; siehe systemd(1) (https://manpages.debian.org//bullseye/systemd/systemd. 1.html)), führen Sie **sudo systemctl edit rescue.service** aus und erstellen eine Datei, die folgendes enthält:

[Service] Environment=SYSTEM[D\\_SULOGIN\\_](https://manpages.debian.org//bullseye/systemd/systemd.1.html)FORCE=1

Es könnte aber auch (oder stattdessen) nützlich sein, dies für die emergency.service-Unit durchzuführen, die im Falle bestimmter Fehler (siehe systemd.special(7) (https://manpages.debian. org//bullseye/systemd/systemd.special.7.html)) *automatisch* gestartet wird, oder falls emergency

<span id="page-36-4"></span><sup>&</sup>lt;sup>1</sup>Diese Engines sind in einer ganzen Reihe von Quellpaketen enthalten und die aufgeführten Bedenken gelten für all diese Pakete. Sie gelten auch für solche Pakete, die die Engine enth[alten, aber hier nicht e](https://manpages.debian.org//bullseye/systemd/systemd.special.7.html)xplizit aufgeführt sind, mit Ausnahme von webkit2gtk und dem neuen wpewebkit.

<span id="page-37-3"></span>zur Kernel-Befehlszeile hinzugefügt wird (also z.B. in Fällen, wenn das System nicht über den Rescue-Modus wiederbelebt werden kann).

Hintergrundinformationen und eine Diskussion über diesbezügliche Sicherheitsaspekte finden Sie unter #802211 (https://bugs.debian.org//802211).

#### **5.2.4 32-bit Xen PV guests are not supported**

TheL[inux kern](https://bugs.debian.org//802211)el (from version 5.9) no longer supports 32-bit xen virtual machines using PV mode (https://wiki.xenproject.org/wiki/Virtualization\_Spectrum). Such virtual machines need to be converted to the 64-bit PC architecture.

<span id="page-37-0"></span>You can check which mode a Xen guest is running (inside the virtual machine):

```
$ cat /sys/hypervisor/guest_type
PV
```
Virtual machines that return, for example, PVH or HVM are not affected.

## **5.3 Überalterungen und Missbilligungen**

#### **5.3.1 Nennenswerte veraltete Pakete**

<span id="page-37-1"></span>Hier eine Liste bekannter und erwähnenswerter veralteter Pakete (lesen Sie hierzu auch Abschnitt 4.8). Zu diesen Paketen gehören:

- <span id="page-37-2"></span>• Das lilo-Paket wurde aus Bullseye entfernt. Sein Nachfolger als Bootloader ist grub2.
- Die Version 3 des Mailinglisten-Managers Mailman ist die einzige verfügbare in dieser Verö[ffent](#page-27-2)lichung. Mailman wurde in mehrere Komponenten aufgesplittet; der Kern ist im mailman3-Paket enthalten, während über das Metapaket mailman3-full die komplette Suite installiert werden kann.

Die alte Mailman-Version 2.1 ist nicht mehr verfügbar (dies war das Paket mailman). Diese Version hat eine Abhängigkeit von Python 2, welches nicht mehr in Debian enthalten ist.

Für Instruktionen zur Aktualisierung lesen Sie Mailman's Migrationsdokumentation (https:// docs.mailman3.org/en/latest/migration.html).

- Der Linux-Kernel bietet keine Unterstützung mehr für isdn4linux (i4l). Daher wurden auch die Userland-Pakete isdnutils, isdnactivecards, drdsl und ibod [aus den Archiv](https://docs.mailman3.org/en/latest/migration.html)en entfernt.
- Die veralteten libappindicator-Bibliotheken werden nicht länger angeboten. Als Ergebnis sind die zugehörigen Pakete libappindicator1, libappindicator3-1 und libappindicator-dev ebenfalls nicht mehr verfügbar. Dies wird vermutlich zu Paketabhängigkeits-Problemen bei Fremdsoftware führen, die noch von libappindicator abhängen, um Benachrichtigungen oder Systemanzeigen (system tray) zu unterstützen.

Debian verwendet libayatana-appindicator als Nachfolger für libappindicator. Für weitere technische Hintergrundinformationen lesen Sie diese Ankündigung (https://lists.debian. org/debian-devel/2018/03/msg00506.html).

• Debian bietet das Paket chef nicht mehr an. Wenn Sie chef für Ihr Konfigurations-Management verwenden, ist die beste Variante für ein Upgrad[e vermutlich die, auf](https://lists.debian.org/debian-devel/2018/03/msg00506.html) Pakete von Chef Inc (https: //www.chef.io/) hochzurüsten.

Hintergrundinformationen zur Entfernung finden Sie im Removal request (https://bugs.debian. org/cgi-bin/bugreport.cgi?bug=963750).

• Python 2 hat das Ende seiner Lebenszeit bereits überschritten, und wird keine [Sicherhe](https://www.chef.io/)itsaktualisierungen mehr erhalten. Es wird nicht mehr unters[tützt, um Anwen](https://bugs.debian.org/cgi-bin/bugreport.cgi?bug=963750)dungen laufen zu lassen und Pakete, die darauf aufbauen, sind entweder auf Python 3 konvertiert oder entfernt worden. Allerdings enthält Debian Bullseye noch die Version Python 2.7, sowie eine kleinere Anzahl von Bauwerkzeugen für Python 2, wie z.B. python-setuptools. Diese sind jedoch nur vorhanden, da sie noch benötigt werden, um einige wenige Anwendungen zu bauen, die noch nicht auf Python 3 konvertiert wurden.

- <span id="page-38-0"></span>• Das aufs-dkms-Paket ist nicht Teil von Bullseye. Die meisten aufs-dkms-Nutzer sollten nach overlayfs wechseln können, das eine ähnliche Funktionalität mit Kernel-Unterstützung bietet. Allerdings kann es Debian-Installationen geben, die auf einem Dateisystem liegen, welches nicht mit overlayfs kompatibel ist, z.B. xfs ohne d\_type. Nutzer von aufs-dkms werden daher aufgefordert, vor dem Upgrade auf Bullseye von aufs-dkms zu einer Alternative zu migrieren.
- The network connection manager  $w$  is considered via longer be available after the upgrade, so to avoid the danger of losing connectivity users are recommended to switch before the upgrade to an alternative such as network-manager or connman.

#### **5.3.2 Missbilligte Komponenten für Bullseye**

Mit der nächsten Veröffentlichung von Debian 12 (Codename Bookworm) werden einige Funktionalitäten missbilligt sein. Nutzer müssen auf andere Alternativen umsteigen, um Schwierigkeiten nach dem Upgrade auf Debian 12 zu vermeiden.

Dazu gehören folgende Funktionalitäten:

- Die alten Rechtfertigungen für das Dateisystem-Layout mit den Verzeichnissen /bin, /sbin und /lib getrennt von ihren Äquivalenten in /usr gelten heutzutage nicht mehr; lesen Sie dazu Freedesktop.org summary (https://www.freedesktop.org/wiki/Software/systemd/TheCaseForTheUsrM Debian Bullseye wird die letzte Debian-Veröffentlichung sein, die das alte Layout unterstützt, in dem oben erwähnte Verzeichnisse nicht unter /usr zusammengeführt sind (non-merged-usr layout). Für Systeme, die dieses alte Layout verwenden, und die ohne Neuinstallation auf Bu[llseye](https://www.freedesktop.org/wiki/Software/systemd/TheCaseForTheUsrMerge) [hochgerüstet werden,](https://www.freedesktop.org/wiki/Software/systemd/TheCaseForTheUsrMerge) gibt es das usrmerge-Paket, das - falls gewünscht - die Umstellung durchgeführt.
- Bullseye ist die letzte Debian-Version, die **apt-key** enthält. Die Schlüsselverwaltung sollte stattdessen über Dateien erfolgen, die in /etc/apt/trusted.gpg.d abgelegt werden (in binärer Form, wie sie von **gpg --export** mit einer . qpq-Dateierweiterung erzeugt werden, oder in verschlüsseltem ASCII mit .asc-Erweiterung.

Ein Ersatz für **apt-key list**, um den Schlüsselring händisch untersuchen zu können, ist in Planung, aber die Arbeit dafür hat noch nicht begonnen.

• Die slapd Datenbank-Backends slapd-bdb(5) (https://manpages.debian.org//bullseye/ slapd/slapd-bdb.5.html),slapd-hdb(5) (https://manpages.debian.org//bullseye/ slapd/slapd-hdb.5.html) und slapd-shell(5) (https://manpages.debian.org//bullseye/ slapd/slapd-shell.5.html) sind zurückgezogen worden und werden nicht in Debian 12 enthalten sein. LDAP-Datenbanke[n, die das](https://manpages.debian.org//bullseye/slapd/slapd-bdb.5.html) bdb- oder das hdb-Backend verwenden, sollten nach slapd-mdb(5) (https://manp[ages.debia](https://manpages.debian.org//bullseye/slapd/slapd-hdb.5.html)n.org//bullseye/slapd/slapd-mdb.5.html) migriert werden.

Desweiteren sind die slapd-perl(5) (https://manpages.debian.org//bullseye/slapd/slapd-perl. 5.html)- und slapd-sql(5) (https://manpages.debian.org//bullseye/slapd/slapd-sql. [5.html](https://manpages.debian.org//bullseye/slapd/slapd-mdb.5.html))-Backends veraltet und könnten in zukünftigen Veröffentlichungen entfernt werden.

Das OpenLDAP-Projekt unterstützt keine zurückgezogenen oder veralteten Backends. Die Unterstützung für d[iese Ba](https://manpages.debian.org//bullseye/slapd/slapd-sql.5.html)[ckends in De](https://manpages.debian.org//bullseye/slapd/slapd-perl.5.html)bian 11 erfolgt lediglich auf Best-Effort-Basis (wir tun, was wir können).

## **5.4 Bekannte gravierende Fehler**

Obwohl Debian-Veröffentlichungen nur freigegeben werden, wenn sie fertig sind, heißt dies unglücklicherweise nicht, dass keine bekannten Fehler existieren. Als Teil des Release-Prozesses werden alle Fehler mit Schweregrad serious oder höher aktiv vom Release-Team verfolgt, daher gibt es in Debians Fehlerdatenbank (https://bugs.debian.org/) einen Überblick all der Fehler (https://bugs. debian.org/cgi-bin/pkgreport.cgi?users=release.debian.org@packages.debian.org; tag=bullseye-can-defer), die im letzten Schritt der Freigabe von bullseye als "zu ignorieren" gekennzeichnet wurden. Folgende Fehler betreffen bullseye z[um Zeitpunkt der Veröffe](https://bugs.debian.org/cgi-bin/pkgreport.cgi?users=release.debian.org@packages.debian.org;tag=bullseye-can-defer)ntlichung [und soll](https://bugs.debian.org/)[ten hier erwähnt](https://bugs.debian.org/) werden:

<span id="page-39-0"></span>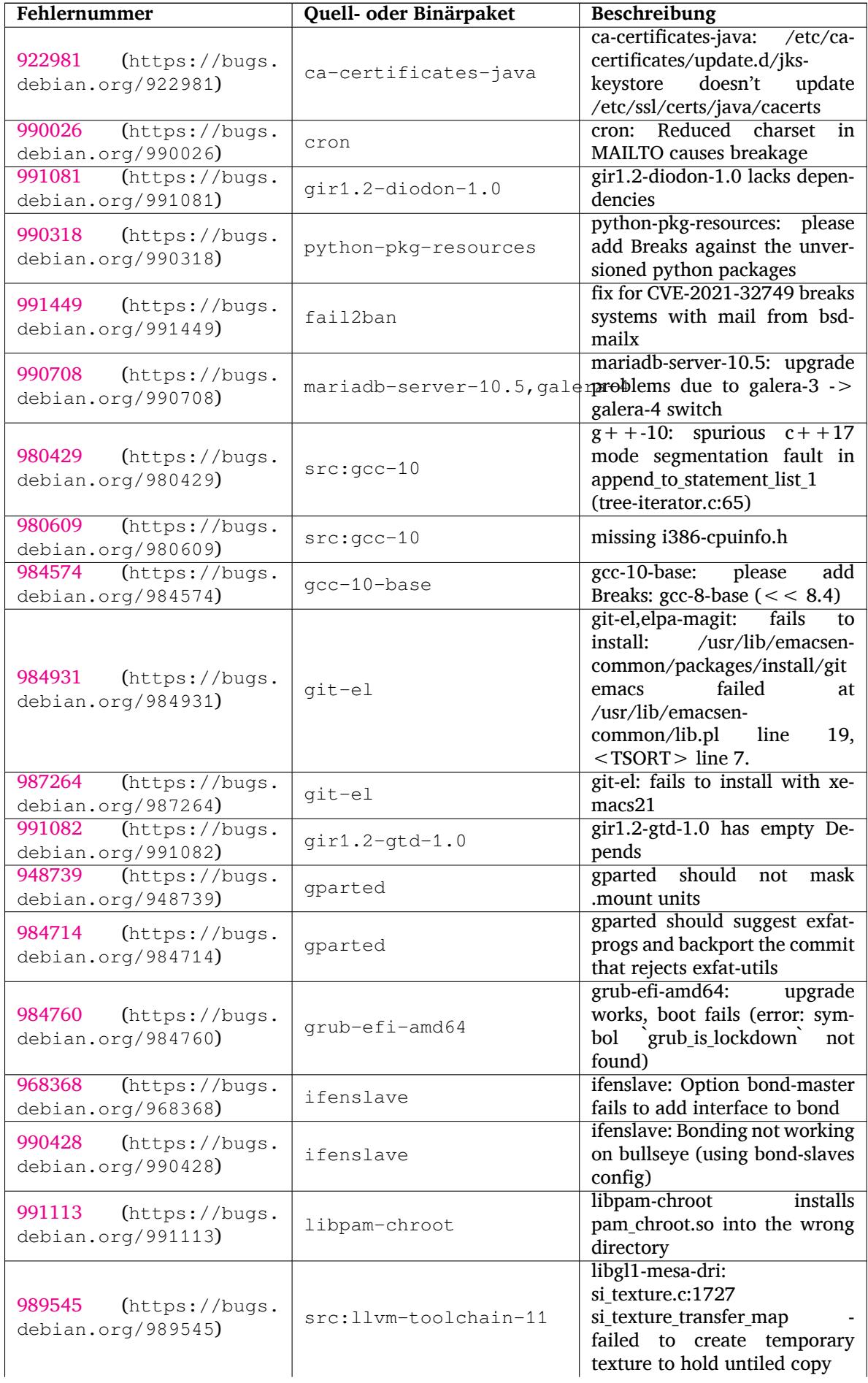

<span id="page-40-0"></span>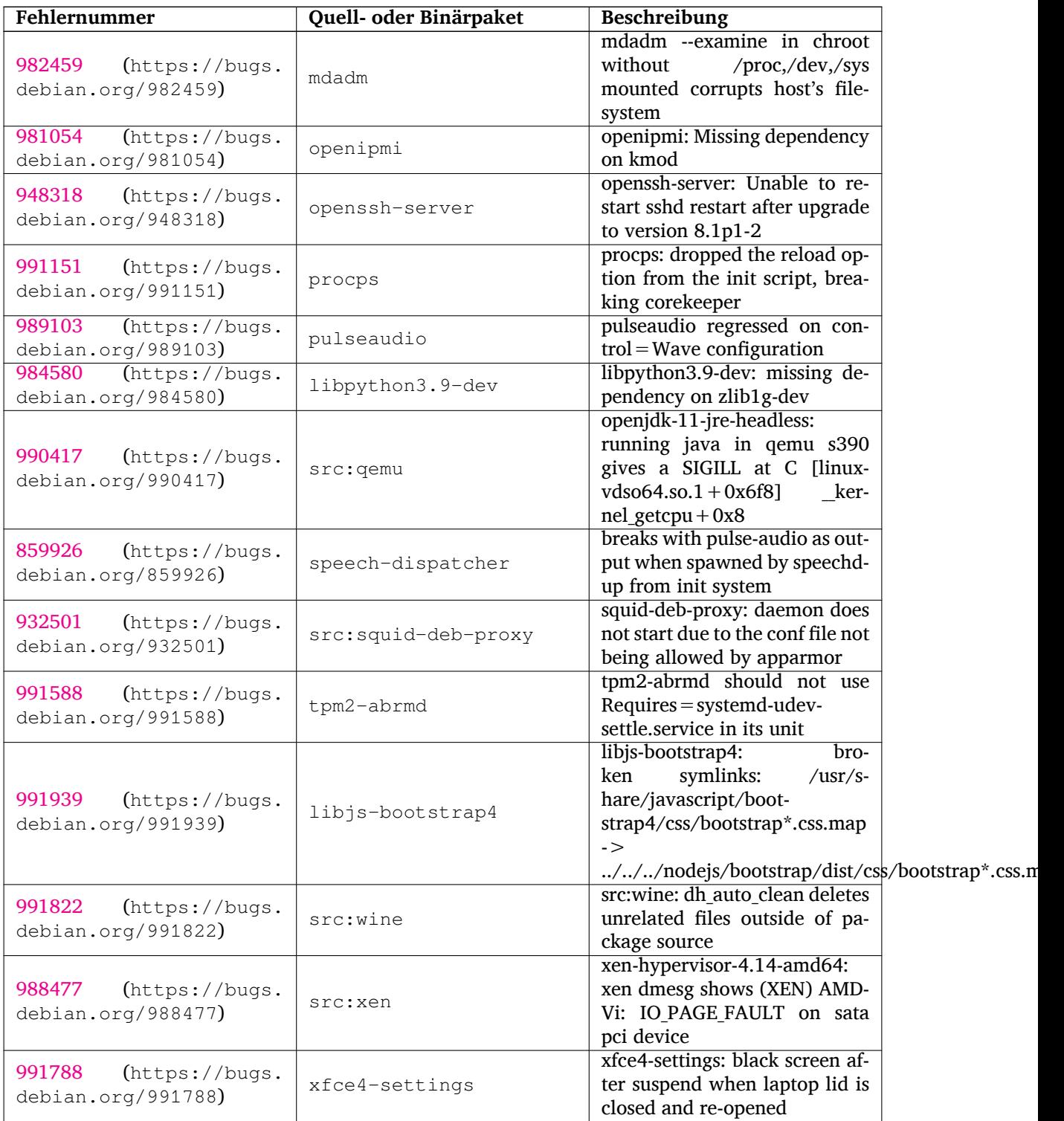

## <span id="page-42-0"></span>**Kapitel 6**

# **Zusätzliche Informationen zu Debian**

#### **6.1 Weitere Lektüre**

<span id="page-42-1"></span>Neben diesen Hinweisen zur Veröffentlichung und der Installationsanleitung sind weitere Informationen zu Debian beim Debian-Dokumentationsprojekt (DDP) erhältlich, dessen Ziel es ist, hochwertige Dokumentation für Debian-Anwender und -Entwickler zu erstellen. Dazu gehören die Debian-Referenz, der Debian-Leitfaden für neue Paketbetreuer, die häufig gestellten Fragen zu Debian (Debian-FAQ) und viele weitere. Bezüglich genauer Details über die zur Verfügung stehenden Dokumente sehen Sie auf der Debian-Dokumentations-Website (https://www.debian.org/doc/) und im Debian Wiki (https://wiki.debian.org/) nach.

Dokumentation zu einzelnen Paketen ist in /usr/share/doc/*Paket* installiert. Das schließt Urheberrecht[sinformationen, Debian-spezifisch](https://www.debian.org/doc/)e Details und Dokumentation der Original-Auto[ren ein.](https://wiki.debian.org/)

#### **6.2 Hilfe bekommen**

<span id="page-42-2"></span>Es gibt viele Quellen für Hilfe, Ratschläge und Unterstützung für Debian-Anwender, aber sie sollten möglichst nur in Betracht gezogen werden, wenn Sie die vorhandene Dokumentation nach Lösungen für Ihr Problem durchsucht haben. Dieser Abschnitt gibt eine kurze Einführung zu diesen Quellen, die besonders für neue Debian-Anwender hilfreich sein werden.

#### **6.2.1 Mailinglisten**

<span id="page-42-3"></span>Die für Debian-Anwender interessantesten Mailinglisten sind "debian-user" (Englisch) und weitere, wie debian-user-*sprache* (für verschiedene Sprachen, bspw. debian-user-german). Weitere Informationen zu den Listen und wie diese abonniert werden können, sind auf den Seiten der Debian-Mailinglisten (https://lists.debian.org/) beschrieben. Bitte suchen Sie vor dem Schreiben erst in den Listenarchiven nach bereits gegebenen Antworten und bitte beachten Sie auch die Etikette für die Kommunikation auf Mailinglisten.

#### **6.2.2 Internet Relay Chat**

Debian hat einen IRC-Kanal im OFTC-IRC-Netzwerk, der für die Unterstützung von Debian-Anwendern bestimmt ist. Um in diesen Kanal zu gelangen, verbinden Sie Ihr IRC-Programm mit irc.debian.org und verwenden Sie den Kanal #debian (englisch).

<span id="page-42-4"></span>Bitte beachten Sie die Leitsätze im Umgang mit dem Kanal und respektieren Sie die anderen Benutzer. Die Leitsätze finden Sie im Debian Wiki (https://wiki.debian.org/DebianIRC).

Für weitere Informationen zum OFTC besuchen Sie bitte dessen Website (http://www.oftc.  $net/$ ).

#### **6.3 Fehler beric[hten](https://wiki.debian.org/DebianIRC)**

<span id="page-42-5"></span>Wir bemühen uns, Debian zu einem hochqualitativen Betriebssystem zu machen. Das bedeutet aber nicht, dass alle Pakete, die wir zur Verfügung stellen, fehlerfrei sind. Übereinstimmend mit Debians

<span id="page-43-1"></span>Philosophie der "offenen Entwicklung" und als Service für unsere Anwender stellen wir alle Informationen zu gemeldeten Fehlern in unserer Fehlerdatenbank (Bug Tracking System, BTS) bereit. Dieses BTS können Sie unter https://bugs.debian.org/ durchsuchen.

Falls Sie einen Fehler in der Distribution oder einem darin enthaltenen Paket finden, berichten Sie den Fehler bitte, sodass er für weitere Veröffentlichungen ordentlich behoben werden kann. Um Fehler zu berichten, ist eine gültige E-Mail-Adresse nötig. Wir bitten darum, damit wir Fehler verfolgen und die Entwickler Ko[ntakt zu denjenigen aufnehmen k](https://bugs.debian.org/)önnen, die den Fehler berichtet haben, wenn weitere Informationen dazu benötigt werden.

Sie können einen Fehler mit Hilfe des Programms **reportbug** oder manuell per E-Mail berichten. Weitere Informationen zum Fehlerdatenbanksystem und wie es zu bedienen ist finden Sie in der Referenzdokumentation (unter /usr/share/doc/debian, wenn Sie doc-debian installiert haben) oder online in der Fehlerdatenbank (https://bugs.debian.org/).

## **6.4 Zu Debian beitragen**

<span id="page-43-0"></span>Sie müssen k[ein Experte sein,](https://bugs.debian.org/) um etwas zu Debian beitragen zu können. Sie unterstützen die Gemeinschaft beispielsweise, indem Sie bei den verschiedenen Benutzeranfragen in den User-Mailinglisten (https://lists.debian.org/) helfen. Fehler im Zusammenhang mit der Entwicklung der Distribution zu finden (und zu beheben), indem Sie sich in den Entwickler-Mailinglisten (https://lists. debian.org/) einbringen, ist ebenfalls sehr hilfreich. Sie helfen Debians hochqualitativer Distribution auch, indem Sie Fehler berichten (https://bugs.debian.org/) und die [Entwicklern dabei](https://lists.debian.org/) unterstützen, diese genauer zu identifizieren und zu lösen. Das Programm how-can-i-help hilft Ihnen dabei, passende Fehlerberichte zu finden, an denen [Sie arbeiten können. Falls](https://lists.debian.org/) Sie gut im Umgang mit Worten sind, können Sie auch helfen, Dokumentation (https://www.debian.org/doc/vcs) zu schreiben oder ber[eits bestehende D](https://bugs.debian.org/)okumentation in Ihre eigene Sprache zu übersetzen (https: //www.debian.org/international/).

Falls Sie mehr Zeit zur Verfügung haben, könnten Sie auch einen Teil der Freien Software in Debian verwalten. Besonders hilfreich ist es, wen[n Teile übernom](https://www.debian.org/doc/vcs)men werden, für die darum gebeten wurde, sie Debian zu hinzuzufügen. Die Datenbank der Arbeit bedürfenden Pakete [\(WNPP\)](https://www.debian.org/international/) (https:// www.debian.org/devel/wnpp/) gibt dazu detaillierte Informationen. Falls Sie Interesse an bestimmten Anwendergruppen haben, finden Sie vielleicht Freude daran, etwas zu einzelnen Unterprojekten (https://www.debian.org/devel/#projects) von Debian beizutragen, wie beispielsweise zur Portierung auf andere Architekturen und zu Debian Pure Blends ([https://wiki.debian.](https://www.debian.org/devel/wnpp/)org/DebianPureBlends) (angepasste Debian-Distributionen).

Ob Sie nun als Anwender, Programmierer, Autor oder Übersetzer in der Gemeins[chaft der Freien](https://www.debian.org/devel/#projects) Software arbeiten, Sie helfen auf jeden Fall den Bemühungen der Freie-Software-Bewegung. Mitzuhelfen macht Spaß und honoriert die Arbeit ander[er, und genauso wie](https://wiki.debian.org/DebianPureBlends) es Ihnen ermöglicht, neue Leute kennen zu lernen, gibt es Ihnen auch dieses unbestimmte, schöne Gefühl, dabei zu sein.

# <span id="page-44-0"></span>**Kapitel 7**

# **Glossar**

#### **ACPI**

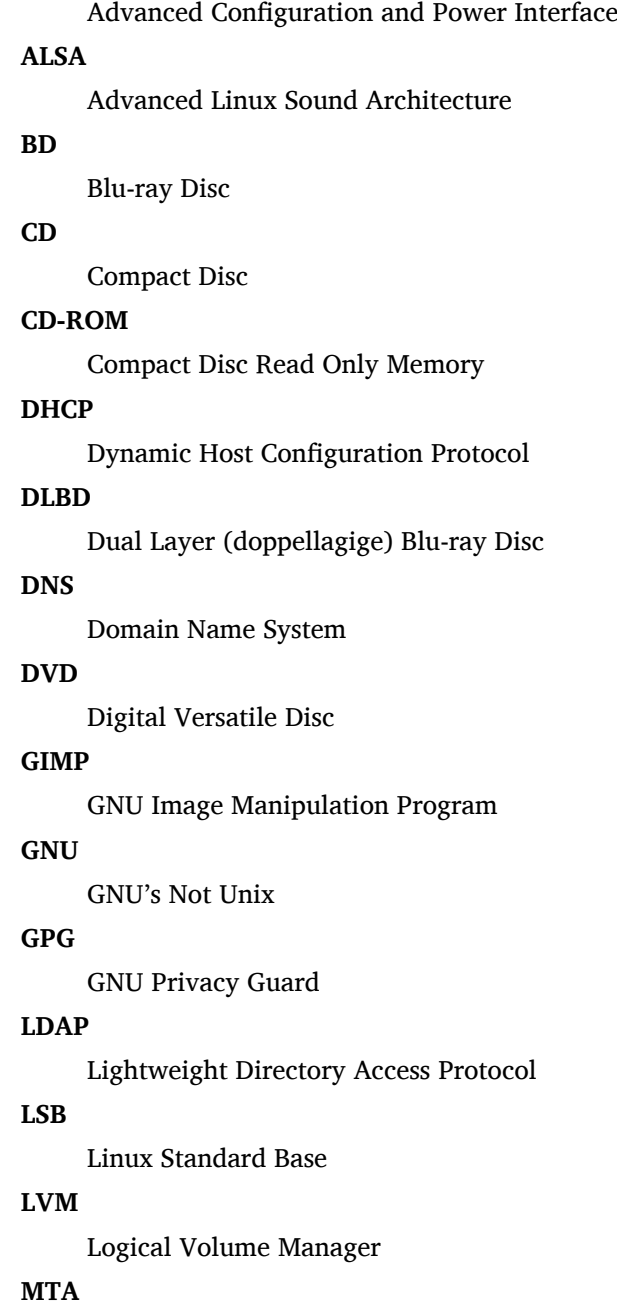

Mail Transport Agent

#### **NBD**

Network Block Device

#### **NFS**

Network File System

#### **NIC**

Network Interface Card

#### **NIS**

Network Information Service

## **PHP**

PHP: Hypertext Preprocessor

#### **RAID**

Redundanz-Array für voneinander unabhängige Platten

#### **SATA**

Serial Advanced Technology Attachment

#### **SSL**

Secure Sockets Layer

#### **TLS**

Transport Layer Security

#### **UEFI**

Unified Extensible Firmware Interface

#### **USB**

Universal Serial Bus

#### **UUID**

Universally Unique Identifier

#### **WPA**

Wi-Fi Protected Access

## <span id="page-46-0"></span>**Anhang A**

# **Verwalten Ihres Buster-Systems vor dem Upgrade**

Dieser Anhang enthält Informationen darüber, wie Sie sicherstellen, dass Sie ein Upgrade von Paketen aus Buster durchführen oder diese installieren können, bevor Sie das Upgrade auf Bullseye durchführen. Dies sollte nur in besonderen Situationen notwendig sein.

#### **A.1 Upgrade Ihres Buster-Systems**

<span id="page-46-1"></span>Dem Grunde nach ist dies nichts anderes als jedes bisherige Upgrade von Buster. Der einzige Unterschied besteht darin, dass Sie zuerst sicherstellen müssen, dass Ihre Paketliste noch Referenzen für buster enthält, wie es in Abschnitt A.2 erklärt ist.

Falls Sie zum Upgrade Ihres Systems einen Debian-Spiegel nutzen, so erfolgt das Upgrade automatisch auf die neueste Zwischenveröffentlichung (sogenanntes Point-Release) von Buster.

### **A.2 Überprüfe[n Ih](#page-46-2)rer Paketquellen (APT source-list-Dateien)**

<span id="page-46-2"></span>Falls sich Zeilen in Ihren APT source-list-Dateien (siehe sources.list(5) (https://manpages.debian. org//bullseye/apt/sources.list.5.html)) auf "stable" beziehen, zeigen sie effektiv schon auf Bullseye-Paketquellen. Dies ist möglicherweise nicht das, was Sie möchten, falls Sie noch nicht bereit für das Upgrade sind. Wenn Sie bereits **apt update** ausgeführt haben, können Sie ohne Probleme mit der unten aufgeführten Anweisung wieder auf den alte[n Zustand zurü](https://manpages.debian.org//bullseye/apt/sources.list.5.html)ckkehren.

Falls Sie bereits Pakete aus Bullseye installiert haben, ergibt es wahrscheinlich keinen Sinn mehr, Pakete aus Buster zu installieren. In diesem Fall müssen Sie selbst entscheiden, ob Sie fortfahren wollen oder nicht. Es besteht die Möglichkeit, zu alten Paketversionen zurückzukehren, dies wird hier aber nicht beschrieben.

Öffnen Sie als root die entsprechende source-list-Datei mit einem Editor und überprüfen Sie alle Zeilen, die mit deb http:, deb https:, deb tor+http:, deb tor+https:, URIs: http:, URIs: https:, URIs: tor+http: oder URIs: tor+https: beginnen, ob sie Referenzen auf "stable" enthalten. Falls ja, ändern Sie diese von stable in buster.

Falls Zeilen vorkommen, die mit deb file: oder URIs: file: beginnen, müssen Sie selbst überprüfen, ob der darin angegebene Ort ein Archiv von Buster oder Bullseye enthält.

#### **WICHTIG**

Ändern Sie keine Zeilen, die mit deb cdrom: oder URIs: cdrom: beginnen. Dies würde dazu führen, dass die Zeile ungültig wird und Sie **apt-cdrom** erneut ausführen müssen. Es ist kein Problem, falls eine "cdrom"-Quellzeile "unstable" enthält. Dies ist zwar verwirrend, aber normal.

Falls Sie Änderungen vorgenommen haben, speichern Sie die Datei und führen Sie

# apt update

aus, um die Paketliste neu einzulesen.

## <span id="page-47-0"></span>**A.3 Veraltete Konfigurationsdateien entfernen**

Bevor Sie Ihr System auf Bullseye aktualisieren, wird empfohlen, alte Konfigurationsdateien (wie \*. dpkg-{new,old}-Dateien in /etc) vom System zu entfernen.

## **Anhang B**

# **Mitwirkende bei den Veröffentlichungshinweisen**

Viele Leute haben bei den Veröffentlichungshinweisen mitgeholfen. Dazu gehören unter anderen:

Adam D. Barratt, Adam Di Carlo, Andreas Barth, Andrei Popescu, Anne Bezemer, Bob Hilliard, Charles Plessy, Christian Perrier, Christoph Berg, Daniel Baumann, David Prévot, Eddy Petrișor, Emmanuel Kasper, Esko Arajärvi, Frans Pop, Giovanni Rapagnani, Gordon Farquharson, Hideki Yamane, Holger Wansing, Javier Fernández-Sanguino Peña, Jens Seidel, Jonas Meurer, Jonathan Nieder, Joost van Baal-Ilić, Josip Rodin, Julien Cristau, Justin B Rye, LaMont Jones, Luk Claes, Martin Michlmayr, Michael Biebl, Moritz Mühlenhoff, Niels Thykier, Noah Meyerhans, Noritada Kobayashi, Osamu Aoki, Paul Gevers, Peter Green, Rob Bradford, Samuel Thibault, Simon Bienlein, Simon Paillard, Stefan Fritsch, Steve Langasek, Steve McIntyre, Tobias Scherer, victory, Vincent McIntyre und W. Martin Borgert. Dieses Dokument wurde in viele Sprachen übersetzt. Vielen Dank an die Übersetzer!

Deutsche Übersetzung von: Holger Wansing.

### **Index**

#### **A**

Apache, 4

#### **B**

BIND, 4

#### **C**

Calligra, 3 Crypts[et](#page-9-2)up, 4

#### **D**

DocBook [X](#page-8-4)ML, 2 Dovecot, 4

#### **E**

Exim, 4

#### **G**

GCC, 4 GIMP, [4](#page-9-2) GNOME, 3 GNUcash, 4 GnuP[G,](#page-9-2) 4

#### **I**

Inkscape, [4](#page-9-2)

### **K**

KDE, 3

#### **L**

LibreOffice, 3 LXDE[,](#page-8-4) 3 LXQt, 3

#### **M**

Maria[DB](#page-8-4), 4 MATE[,](#page-8-4) 3

#### **N**

Nginx, 4

#### **O**

OpenJDK, 4 OpenS[SH](#page-9-2), 4

#### **P**

packages apt, 2, [1](#page-9-2)4, 15, 27 apt-li[stc](#page-9-2)hanges, 19 aptitude, 12 , 18 , 22 aufs-dkms, 33 baz[el-](#page-7-1)[boo](#page-19-1)t[stra](#page-20-1)[p,](#page-32-6) 6 bsd-mailx, 30 ca-certifi[cate](#page-17-7)[s-ja](#page-23-0)[va,](#page-27-4) 34 chef, 32 cinder-vol[ume](#page-38-0), [27](#page-11-4) connman, [33](#page-35-7) cron, [34](#page-37-3)

cups-browsed, 4 cups-daemon, 4 cups-filters, 4 dblatex, 2 debian-goodie[s,](#page-9-2) 18 debian-kernel-[h](#page-9-2)andbook, 22 debian-secu[rit](#page-9-2)y-support, 30 doc-debi[an](#page-7-1), 38 docbook-xsl, 2 dpkg, 2 drdsl, 32 exfat-fuse, 6 exfat-utils, [6](#page-43-1) exfatp[ro](#page-7-1)gs, 6 fail2b[an,](#page-37-3) 30 , 34 firmware-i[wl](#page-11-4)wifi, 29 fuse, 27 fuse3, 27 gcc-10-b[ase,](#page-35-7) [34](#page-39-0) gir1.2-diodon-1.0, [34](#page-34-4) gir1.[2-g](#page-32-6)td-1.0, 34 git-el, [34](#page-32-6) glibc, 26 gnome-contr[ol-center](#page-39-0), 31 gparted, 34 grub-[efi-a](#page-39-0)md64, 34 grub2, [32](#page-31-5) guile-2.2-libs, 29 gvfs-fuse, [27](#page-39-0) how-can-i-help, [38](#page-39-0) i965-v[a-dr](#page-37-3)iver, [2](#page-34-4)5 ibod, 32 ifenslave, [34](#page-32-6) initramfs-tools, [10](#page-43-1) , 21 intel-media-va-[driv](#page-30-5)er, 25 intel-[mic](#page-37-3)rocode, 29 ipp-usb, 4 , [5](#page-39-0) isdnactivecards, [32](#page-15-6) isdnutils, 32 kio-fuse, 27 libappin[di](#page-9-2)[cat](#page-10-6)or-[dev](#page-34-4), 32 libappindicator1, [3](#page-37-3)2 libappind[ica](#page-37-3)tor3-1, 32 libayata[na-a](#page-32-6)ppindic[ator](#page-37-3), 32 libgc1c2, 29 libjs-bootstrap4, [35](#page-37-3) libnss-nis, 26 libnss-nisplus, 26 libpam-c[hroo](#page-34-4)t, 34 libpython3.9-dev, [3](#page-40-0)5 libsane1, [5](#page-31-5) lilo, 32 linux-image-\*, [21](#page-39-0) linux-image-amd6[4,](#page-40-0) 21 linux-sou[rc](#page-10-6)e, 22 loca[lep](#page-37-3)urge, 1[8](#page-26-5)

mailman, 32 mailman3, 32 mailman3-full, 32 mailutils, 30 mariadb-s[erv](#page-37-3)er-10.5,galera-4, 34 mdadm, 35 network-m[anager,](#page-37-3) 33 nova-com[put](#page-35-7)e, 27 openipmi, 35 openssh-[ser](#page-40-0)ver, 30, 35 openvswitch, 30 popularity-cont[est](#page-32-6), [18](#page-38-0) procps, 35 pulseaudio, [3](#page-40-0)5 python-pkg-r[esourc](#page-35-7)[es,](#page-40-0) 34 python-setuptools, [32](#page-23-0) rails, 28 rdiff-ba[cku](#page-40-0)p, [2](#page-40-0)9 redmine, 28 release-notes, 1 rsync, [26](#page-33-3) rsyslog, 5 sane-airs[can](#page-33-3), [5](#page-34-4) sendmail, 27 slapd, [33](#page-31-5) speech-[dis](#page-10-6)patcher, 35 src:gcc-10, 3[4](#page-10-6) src:llvm-t[oolc](#page-32-6)hain-11, 34 src:qe[mu,](#page-38-0) 35 src:squid-deb-prox[y,](#page-40-0) 35 src:wine, 3[5](#page-39-0) src:xen, 35 sshfs, 27 synaptic, [12](#page-40-0) systemd, [6](#page-40-0) tinc, 11 tpm2-[ab](#page-32-6)[rm](#page-40-0)d, 35 udev, 21, [29](#page-17-7) unbound, [2](#page-11-4)6 upgr[ade](#page-16-4)-reports, 2 usrmerge, 33 va-dri[ver](#page-26-5)-[all,](#page-34-4) [25](#page-40-0) vim, 26 vim-addo[n-m](#page-31-5)ana[ge](#page-7-1)r, 26 vim-script[s,](#page-38-0) 2[6](#page-30-5) wicd, 33 xen, [32](#page-31-5) xfce4-settin[gs,](#page-31-5) 35 xmlroff, 2 xsltp[r](#page-37-3)[oc,](#page-38-0) 2 Perl, 4 PHP, 4 Postfix, 4 Post[gre](#page-9-2)SQL, [4](#page-7-1)

#### **X**

Xfce, [3](#page-9-2)